<span id="page-0-0"></span>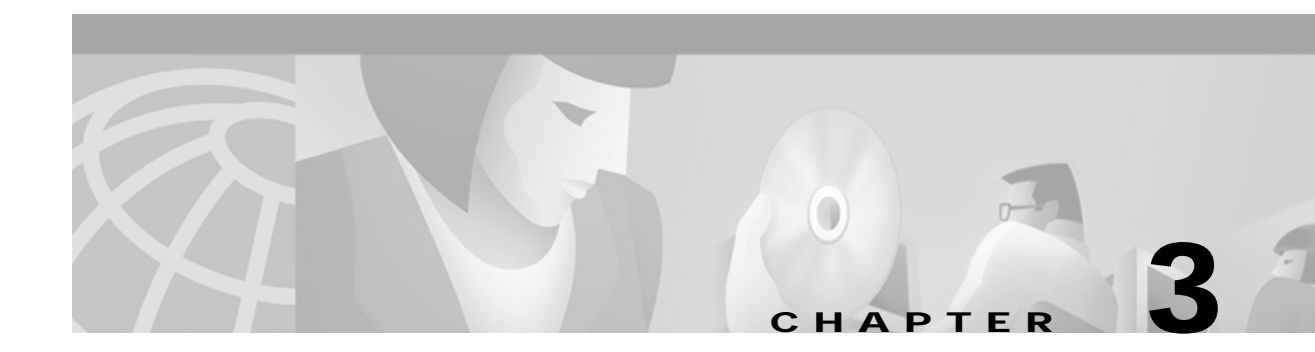

# **Commands for the Cisco 6400 NSP**

This chapter describes the commands and tasks specific to the Cisco 6400 node switch processor (NSP) except for show commands, which are described in:

- **•** [Chapter 4, "Show Commands for the Cisco 6400 NSP"](#page-0-0)
- **•** *ATM and Layer 3 Switch Router Command Reference,* available at www.cisco.com or on the Cisco Documentation CD-ROM.

ш

### <span id="page-1-0"></span>**aps clear**

To clear all of the APS priority requests created by the **aps signal-degrade, aps lockout, aps force, and aps manual** commands, use the **aps clear** EXEC command.

**aps clear atm** *slot/subslot/port*

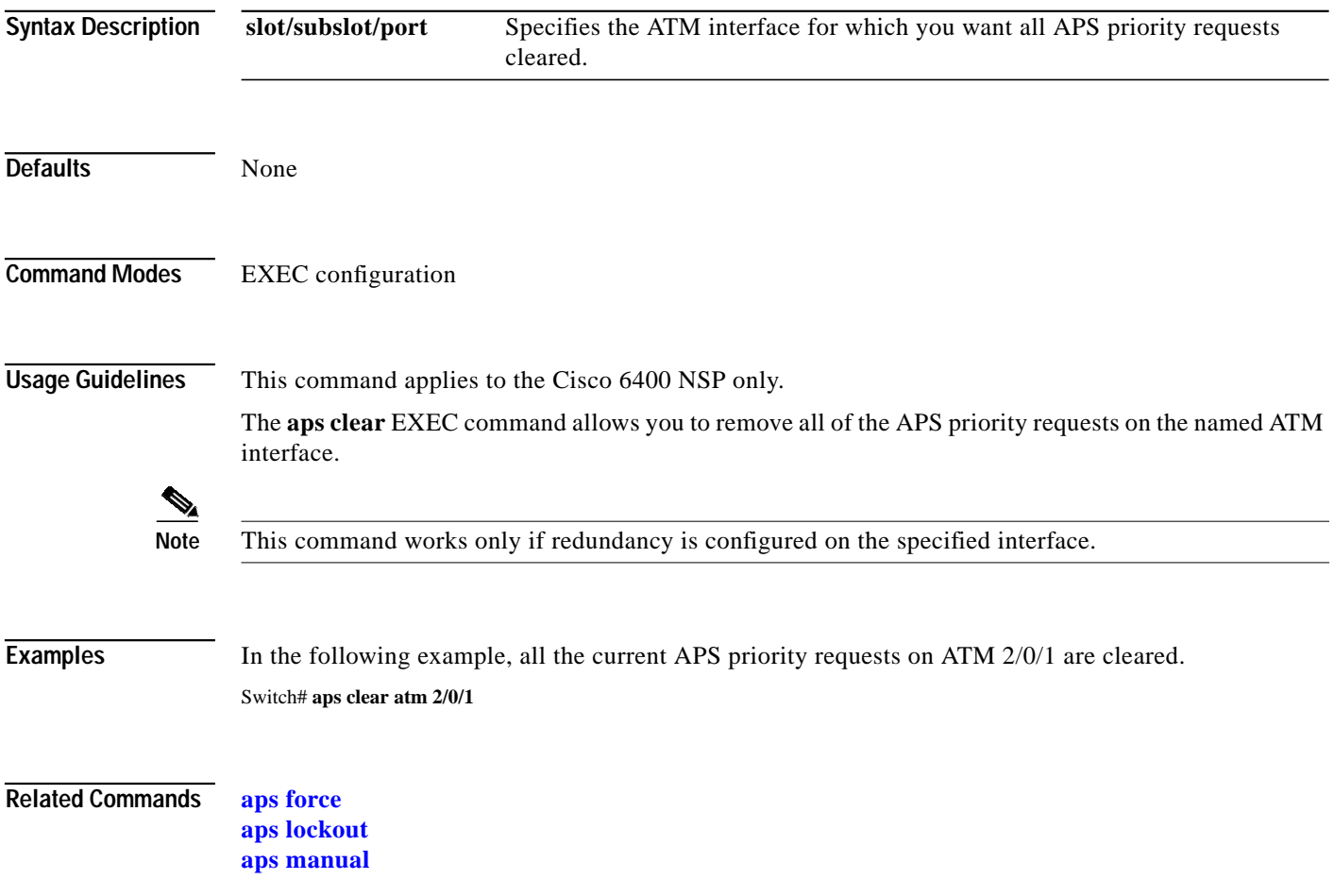

**The Second** 

# <span id="page-2-0"></span>**aps force**

To force an interface to switch to the alternate port within a redundant pair, use the **aps force** EXEC command.

**aps force atm** *slot***/***subslot***/***port* **from** [**protection** | **working**]

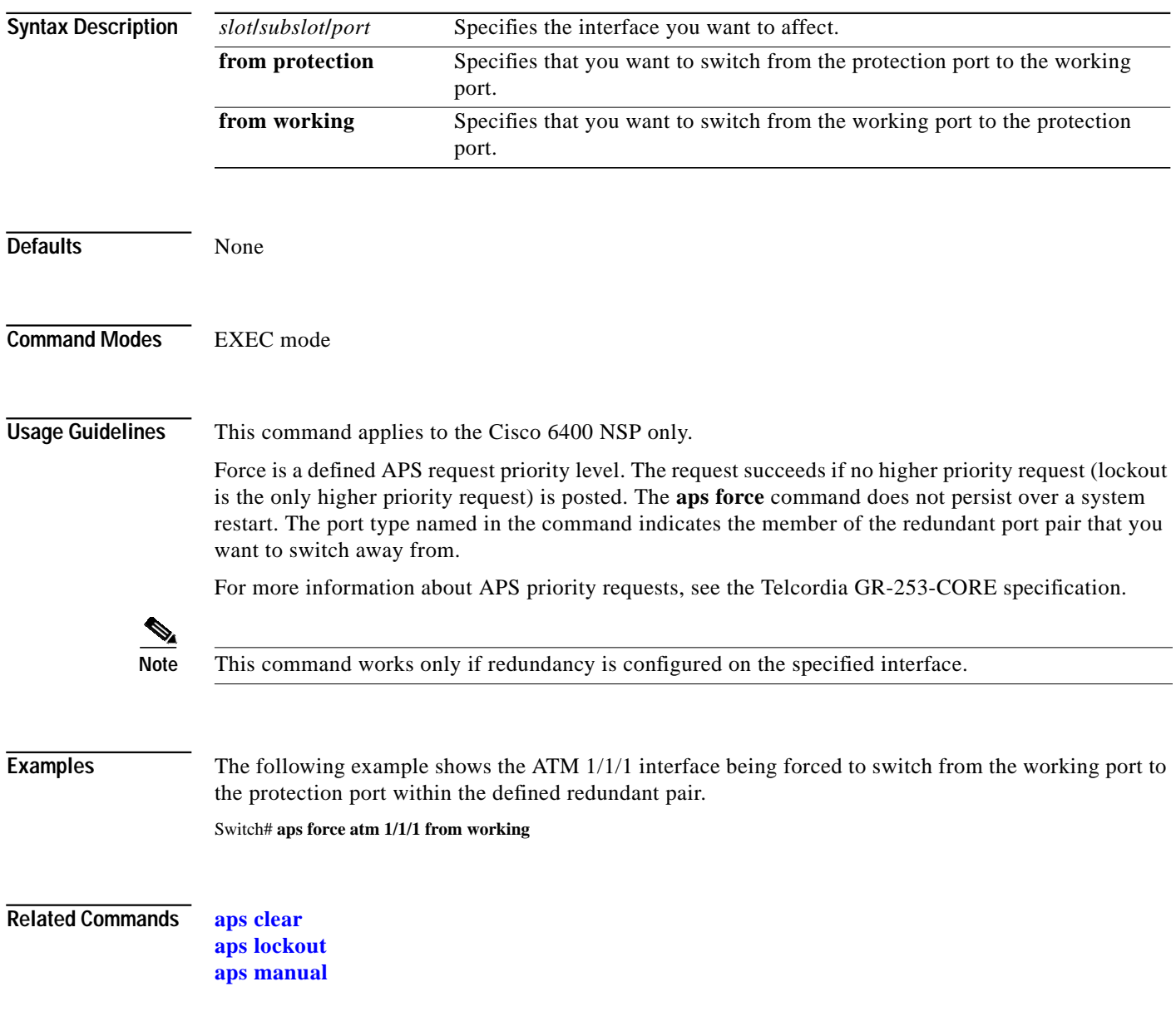

ш

# <span id="page-3-0"></span>**aps lockout**

To lock out the protection port within a redundant pair, use the **aps lockout** EXEC command.

**aps lockout atm** *slot/subslot/port*

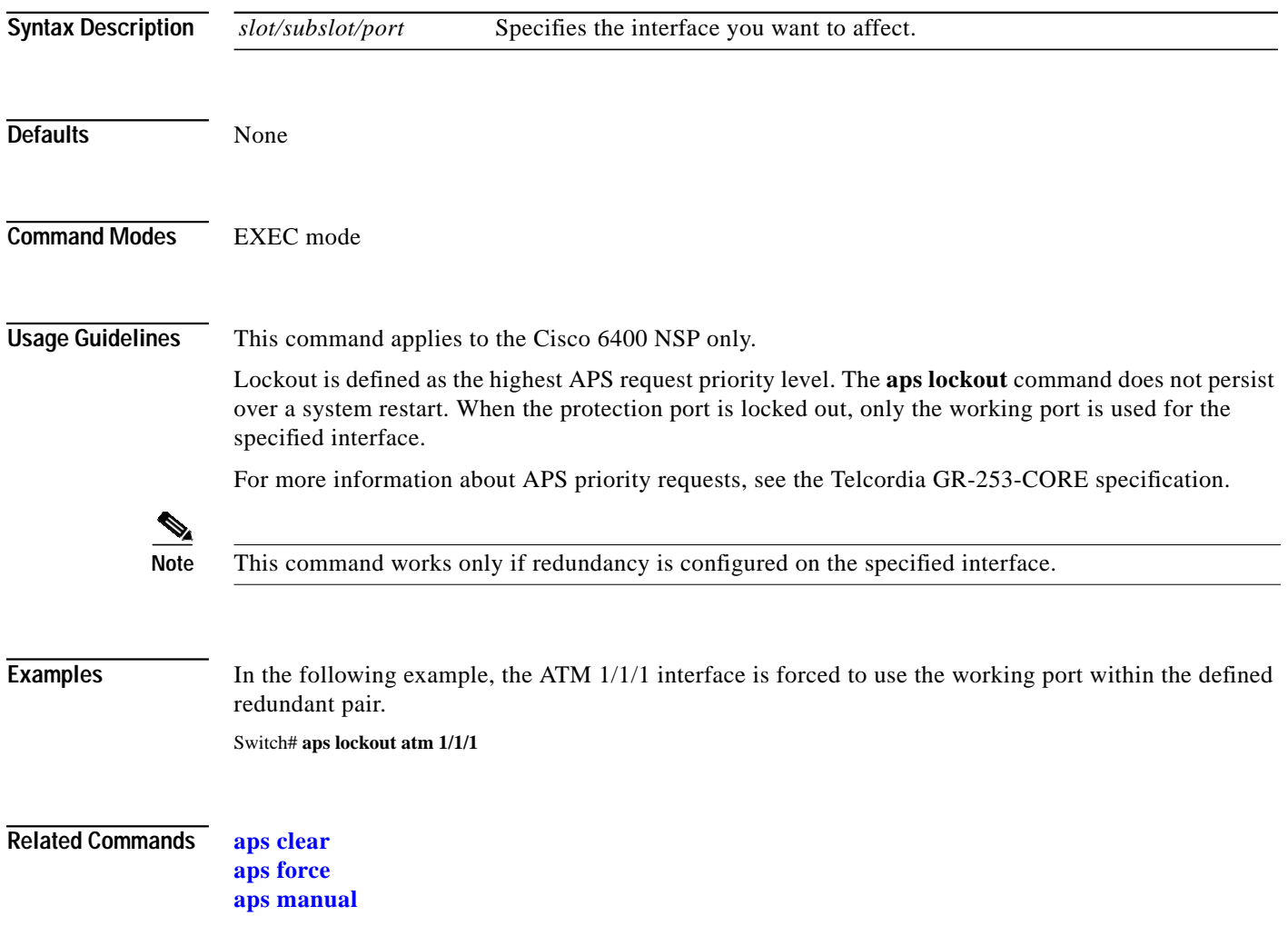

**The State** 

### <span id="page-4-0"></span>**aps manual**

To post an APS request that switches an interface to the alternate port within a redundant pair, use the **aps manual** EXEC command.

**aps manual atm** *slot/subslot/port* **from** [**protection** | **working**]

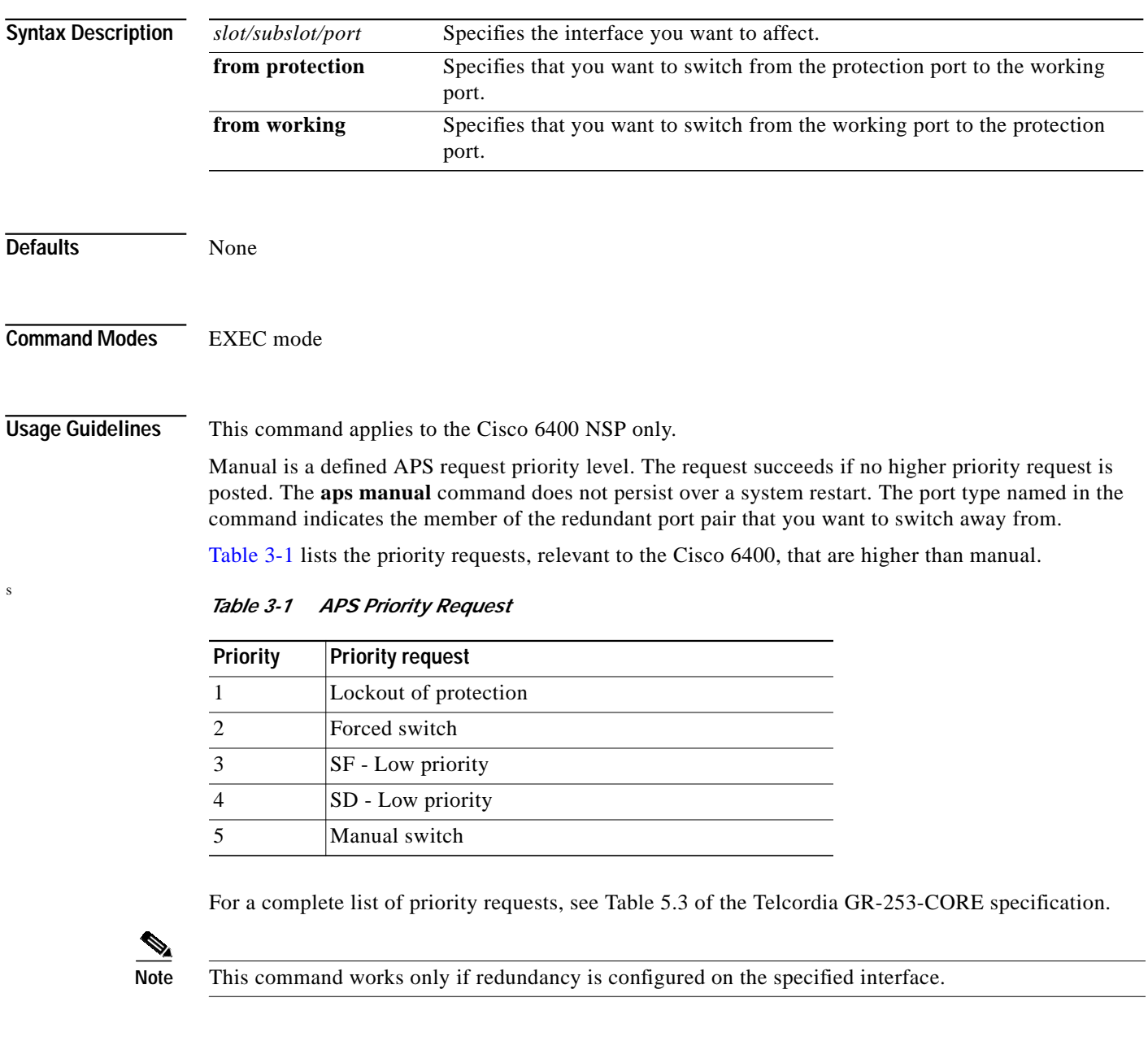

<span id="page-4-1"></span>**Examples** In the following example, the ATM 1/1/1 interface is switched from the working port to the protection port within the defined redundant pair, provided that no higher priority request is posted.

Switch# **aps manual atm 1/1/1 from working**

**Related Commands [aps clear](#page-1-0) [aps force](#page-2-0) [aps lockout](#page-3-0)**

L

# <span id="page-6-0"></span>**aps mode**

To set the APS operational mode on a Cisco 6400 for a pair of redundant ports, use the **aps mode** interface command. To remove the APS operational mode, use the **no associate** command.

### **aps mode** {**linear 1+1 nonreverting unidirectional**}

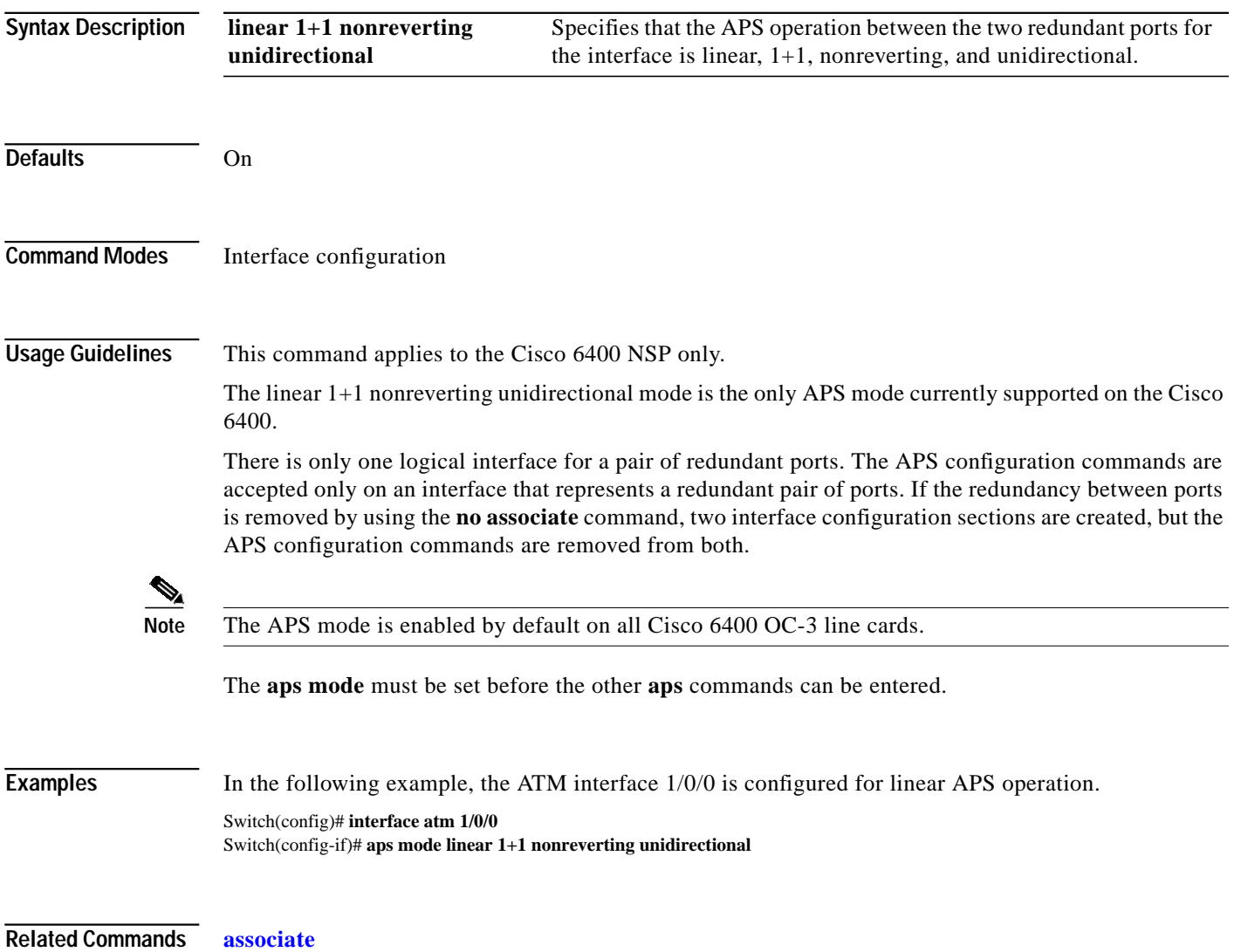

# <span id="page-7-0"></span>**aps signal-degrade**

To set the bit-error-rate threshold for signal degrade APS priority posting, use the **aps signal-degrade** interface configuration command. To remove the BER threshold, use the **no** form of this command.

**aps signal-degrade BER threshold** *value*

**no aps signal-degrade BER threshold** *value*

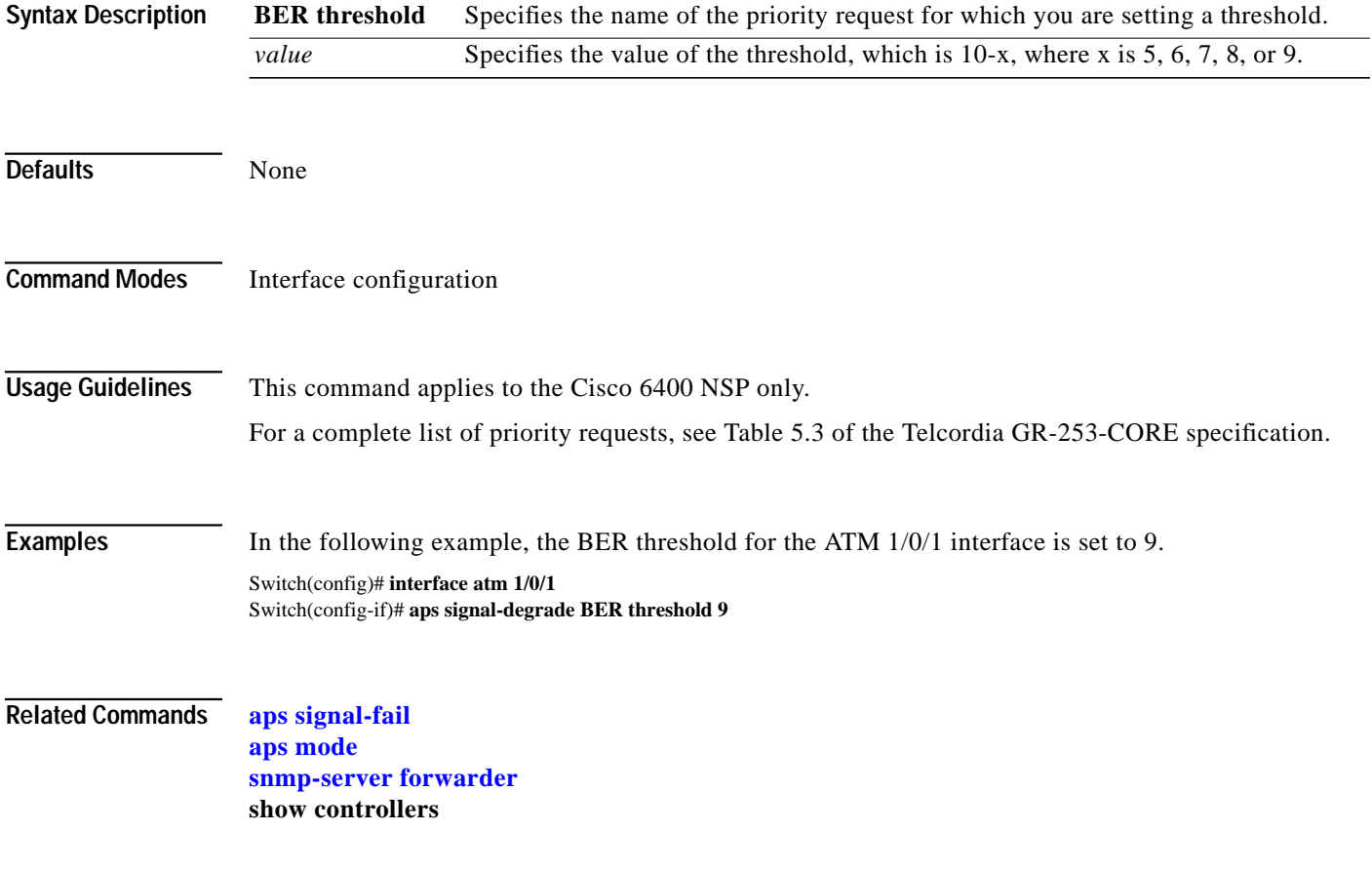

 $\mathcal{L}_{\mathcal{A}}$ 

## <span id="page-8-0"></span>**aps signal-fail**

To set the bit-error-rate threshold for signal fail APS priority posting, use the **aps signal-fail** interface configuration command. To restore the default BER threshold, use the **no** form of this command.

**aps signal-fail BER threshold** *value*

**no aps signal-fail BER threshold**

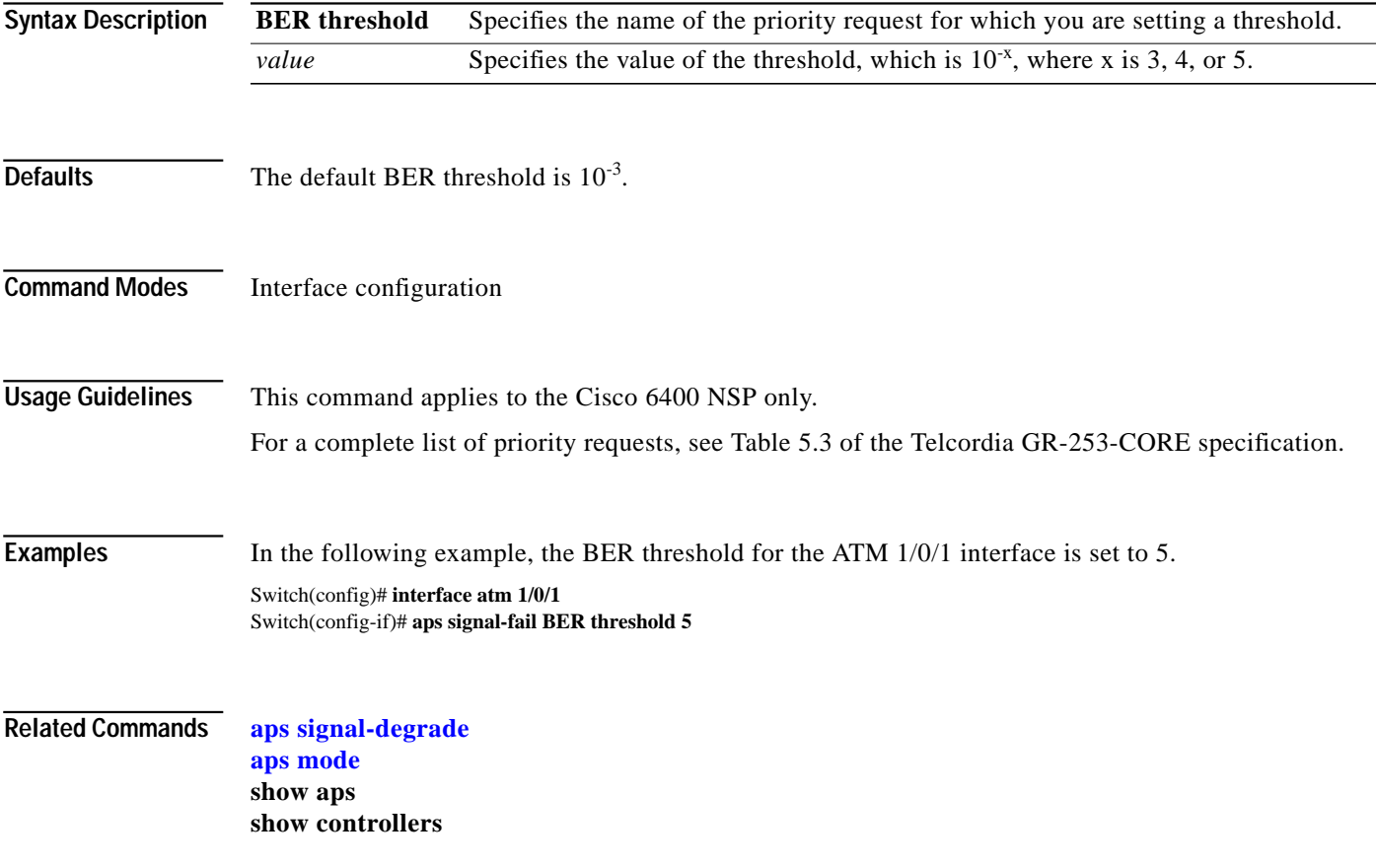

## **archive tar**

To list the contents of a UNIX-style tar archive or to extract its contents, use the **archive tar** privileged EXEC command.

**archive tar /table** *URL*

**archive tar /xtract** *source destination*

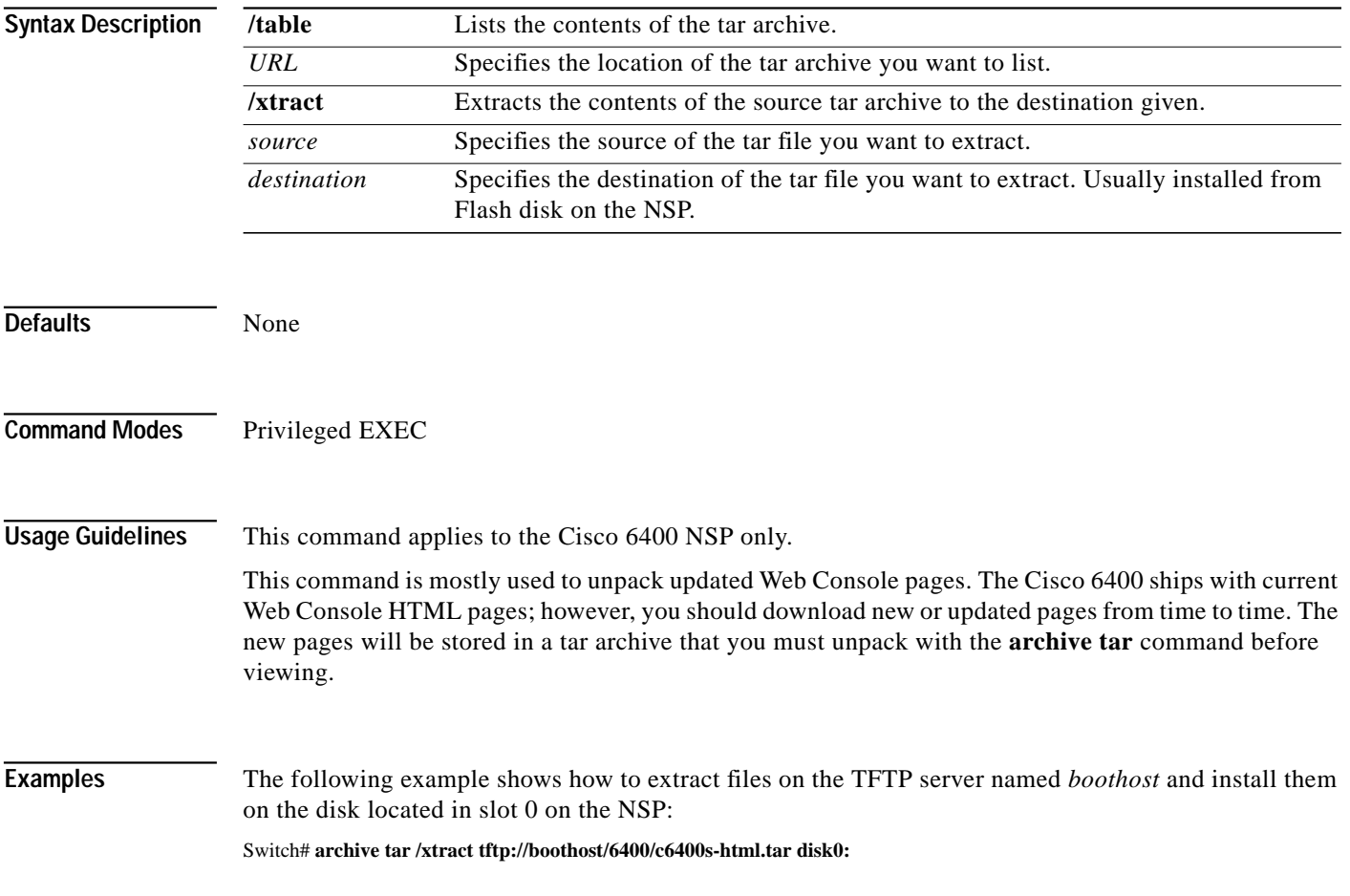

### <span id="page-10-0"></span>**associate**

To group two slots or two subslots for redundant operation, use the **associate** redundancy subcommand. To remove the redundancy, use the **no** form of this command.

**associate** {**slot** *slot* [*slot*] | **subslot** *slot***/***slubslot* [*slot***/***subslot*]}

**no associate** {**slot** *slot* [*slot*] | **subslot** *slot***/***slubslot* [*slot***/***subslot*]}

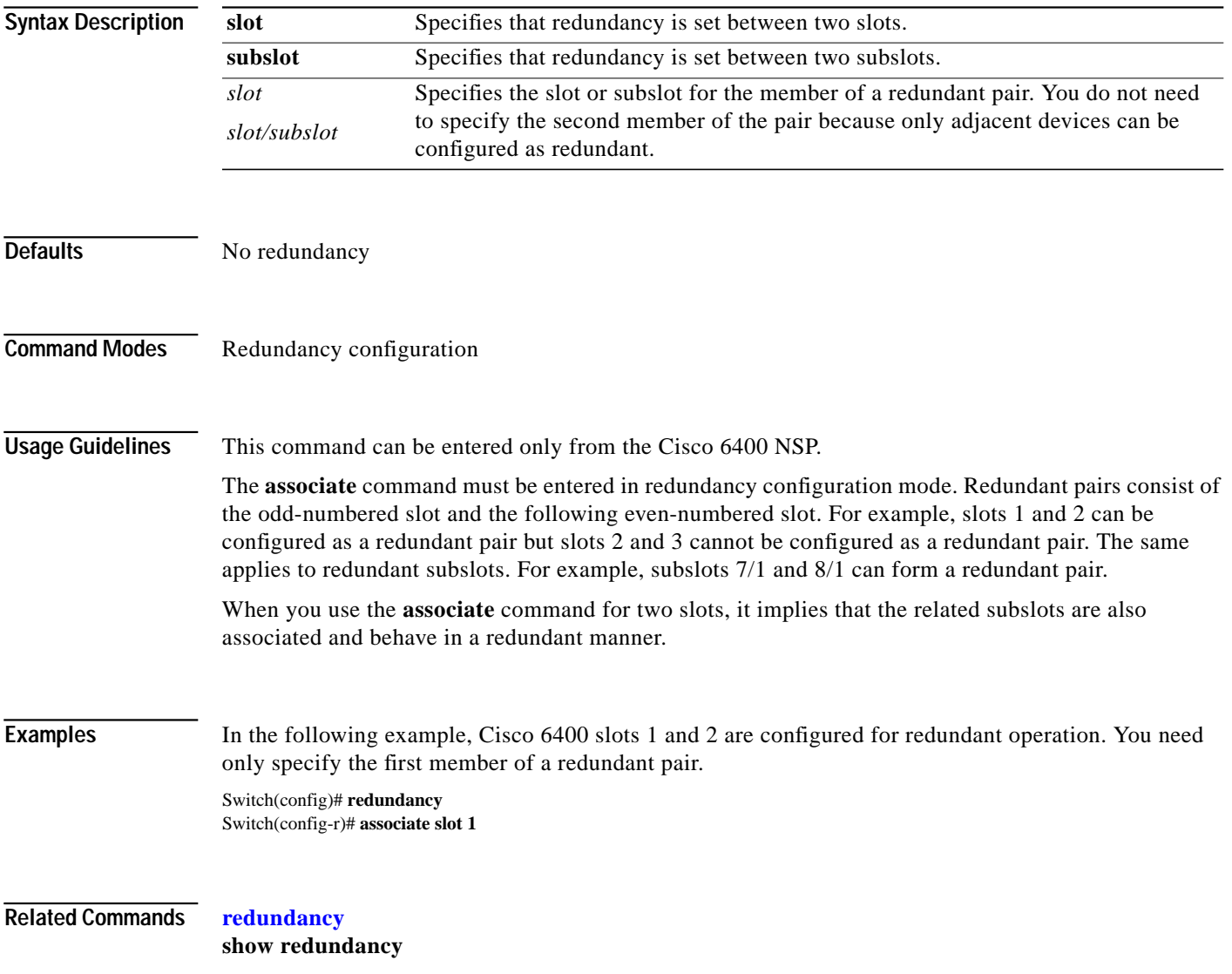

## <span id="page-11-0"></span>**atm input-xlate-table autominblock**

To enable automatic determination of minimum Input Translation Table block sizes for all virtual path identifiers (VPI's) populated with permanent virtual circuits (PVC's) and Soft PVC source legs, use the **atm input-xlate-table autominblock** global configuration mode command. To disable autominblock mode, use the **no** form of this command.

**atm input-xlate-table autominblock**

**no atm input-xlate-table autominblock**

- **Syntax Description** This command has no arguments or keywords.
- **Defaults** Autominblock mode is disabled.
- **Command Modes** Global configuration mode

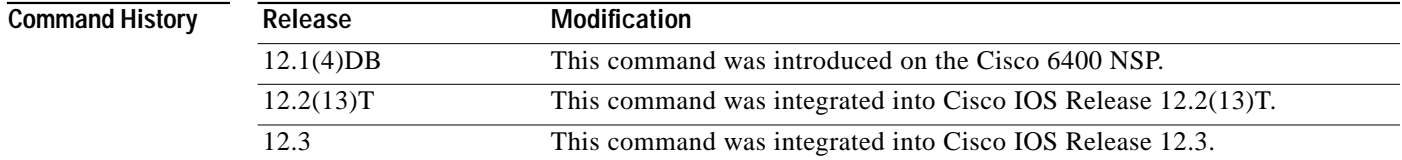

**Usage Guidelines** When you enable the autominblock mode on a Node Switch Processor (NSP), the system analyzes all interfaces and determines minimum ITT block sizes for all VPIs populated with PVCs and Soft PVC source legs that can use the ITT ( but a point to-multipoint leaf would not be included). The autominblock mode also updates the analysis when virtual circuits (VC's) are added or deleted. If you generate the configuration command-line interface (CLI), for example, by using the **more system:running-config** command, **minblock** commands are inserted as appropriate for all VPIs populated with PVCs on all external ATM interfaces.

> You can specify a minimum block size for an interface and VPI combination by using the **force** keyword, even when the **autominblock** command is enabled. See the following table for the effect of **minblock** commands in different situations:

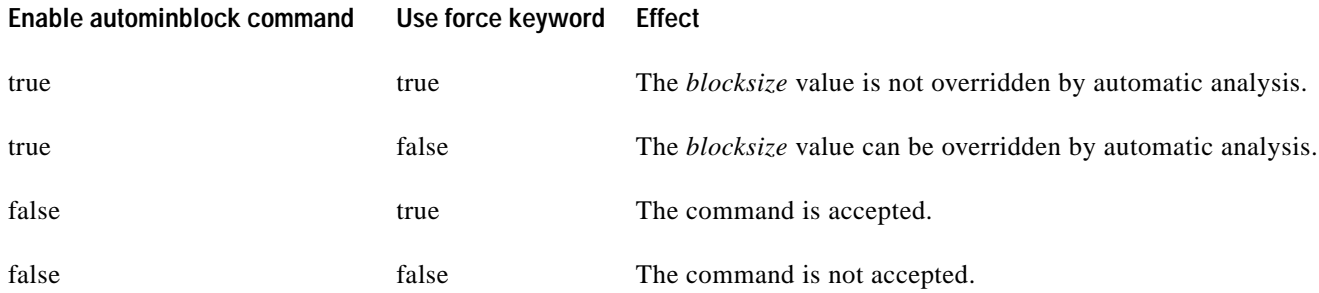

Т

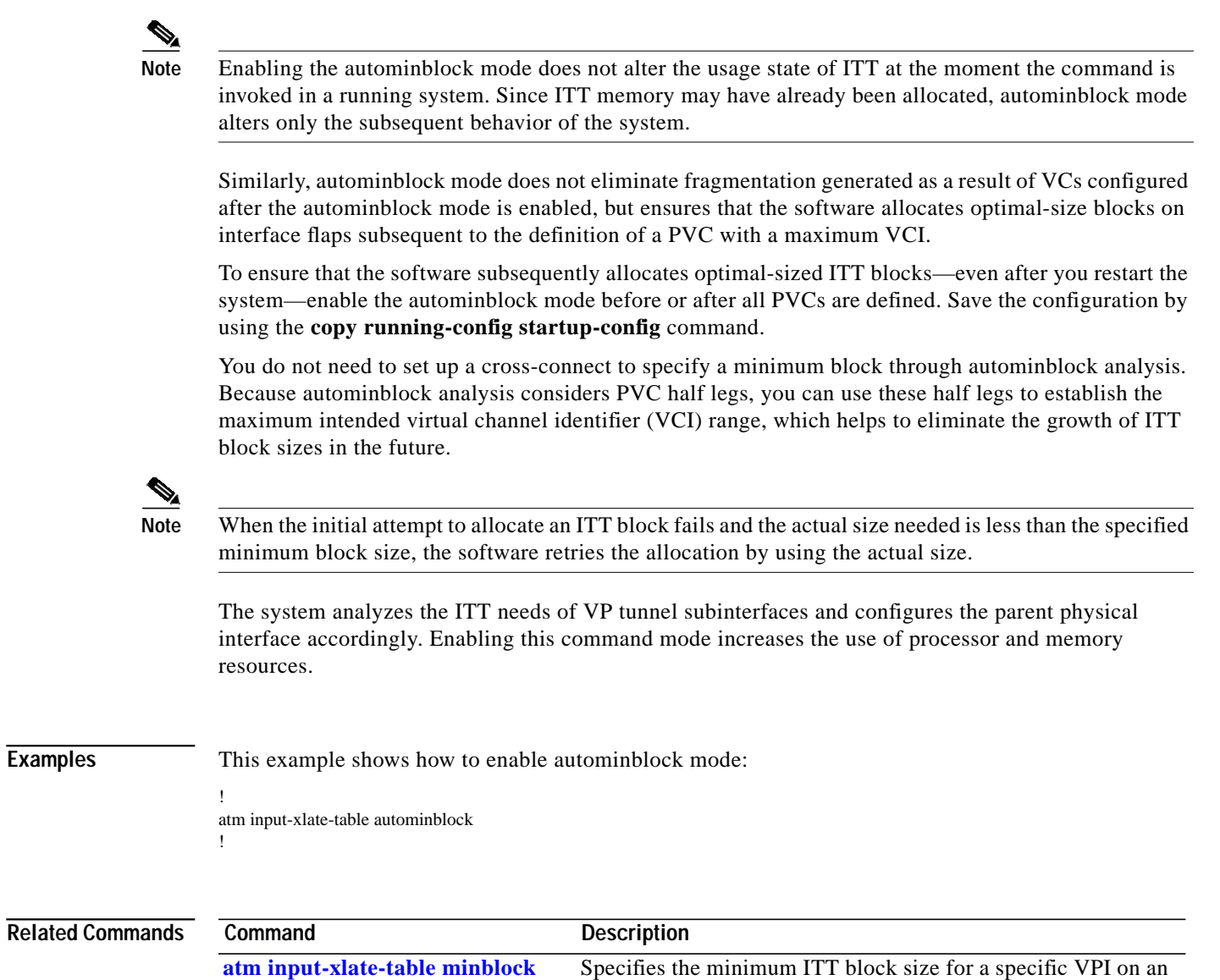

interface.

П

### **atm input-xlate-table autoshrink**

To shrink the existing Input Translation Table (ITT) blocks in-place when high numbered virtual circuits (VC's) are deleted, use the **atm input-xlate-table autoshrink** configuration mode command. To disable autoshrink, use the **no** form of this command.

#### **atm input-xlate-table autoshrink**

**no atm input-xlate-table autoshrink**

**Syntax Description** This command has no arguments or keywords.

**Defaults** Disabled.

**Command Modes** Global configuration mode

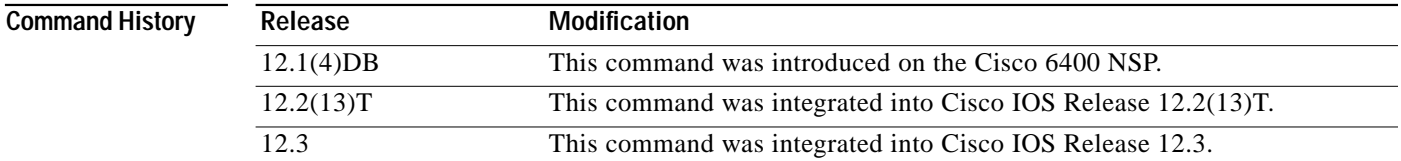

**Usage Guidelines** Be careful when enabling this command mode, because it increases the use of processor and memory resources.

⋟

**Note** This command cannot override the *blocksize* hints specified by using the **minblock**/**autominblock** commands.

**Examples** This example shows how to shrink an ITT block in place and release the unrequired ITT resources when high numbered VCs are deleted from the configuration:

```
atm input-xlate-table autoshrink
!
interface atm 1/0/0
     no atm pvc 0 1010
     no atm pvc 0 1011
     exit
!
no atm input-xlate-table autoshrink
```
Т

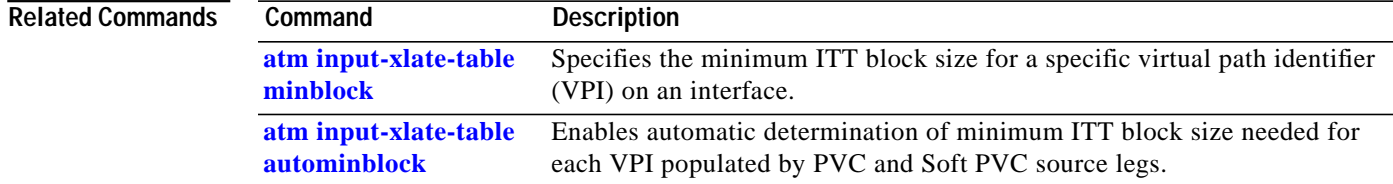

### <span id="page-15-0"></span>**atm input-xlate-table minblock**

To specify the minimum Input Translation Table (ITT) block size for a specific virtual path identifier (VPI) on an interface, use the **atm input-xlate-table minblock** interface configuration mode command. To remove the minimum block size specification, use the **no** form of this command.

**atm input-xlate-table minblock vpi** *vpi- value blocksize* **force**

**no atm input-xlate-table minblock vpi** *vpi-value*

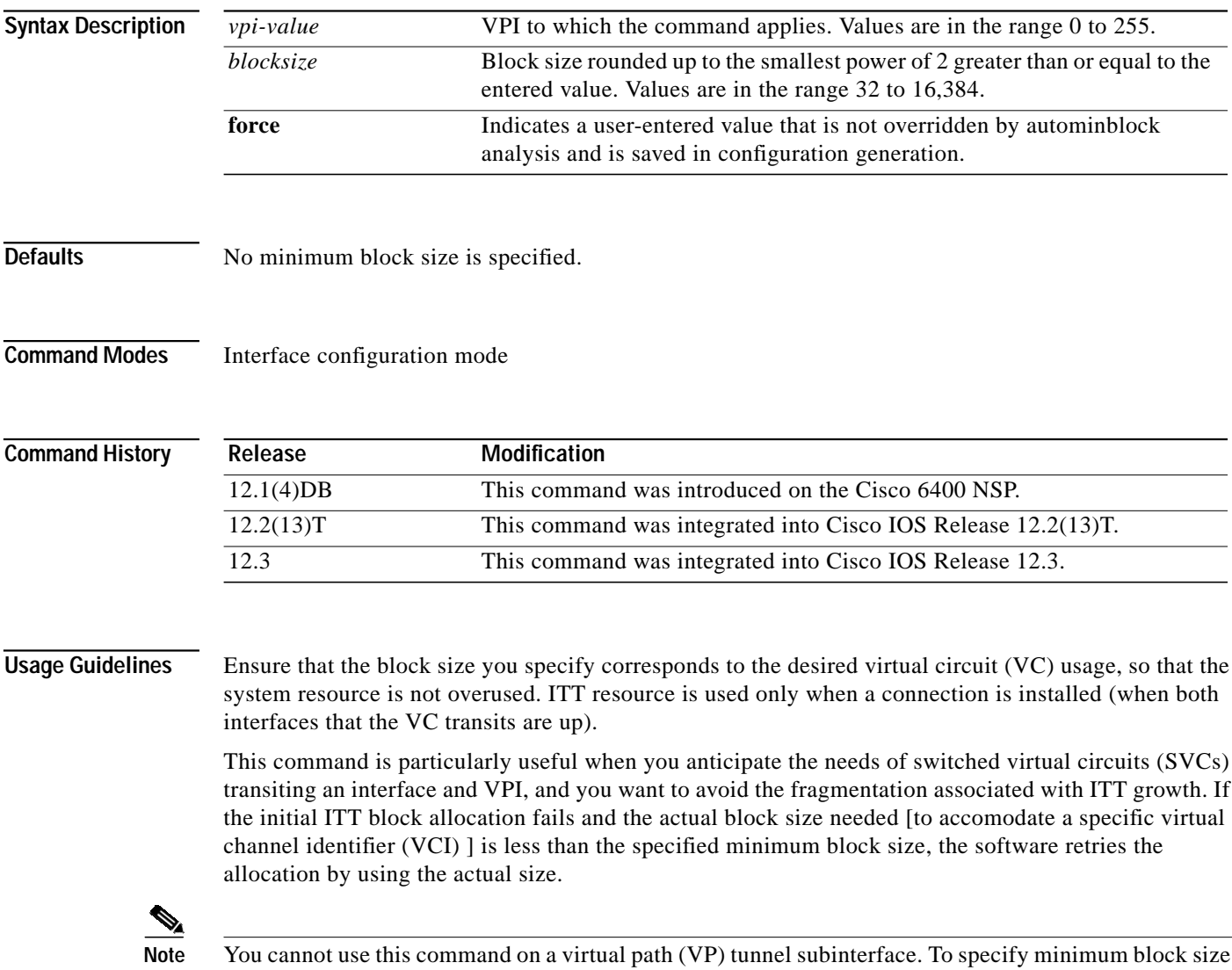

for a VP tunnel subinterface, configure this command on the main interface.

a l

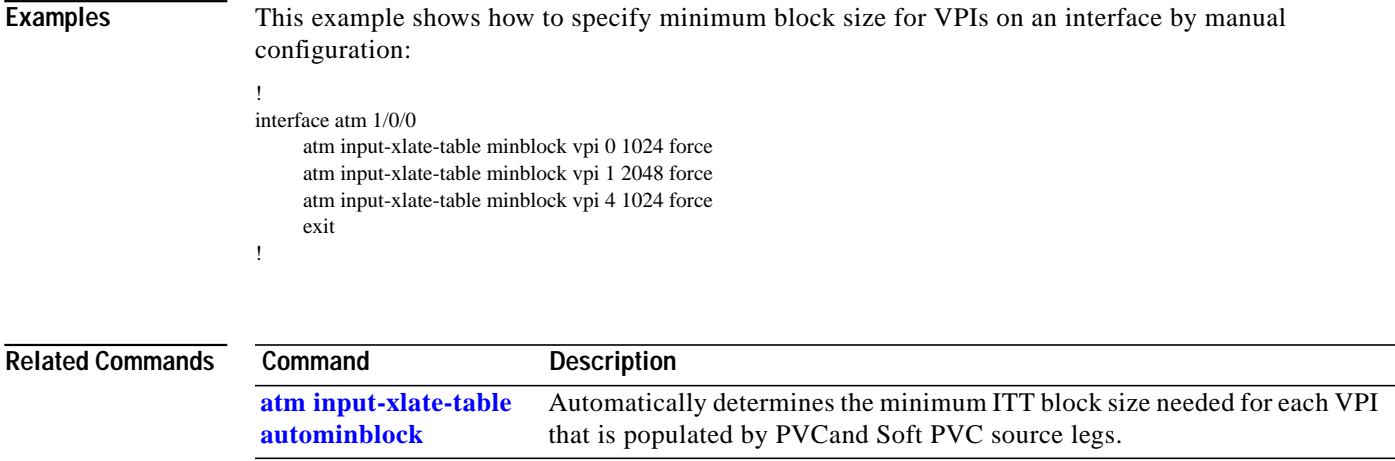

П

# **atm snoop interface atm**

To set the current port snooping configuration and actual register values for the highest ATM interface, use the **atm snoop interface atm** interface configuration command.

**atm snoop interface atm** *monitored-port* [**direction** *dir*]

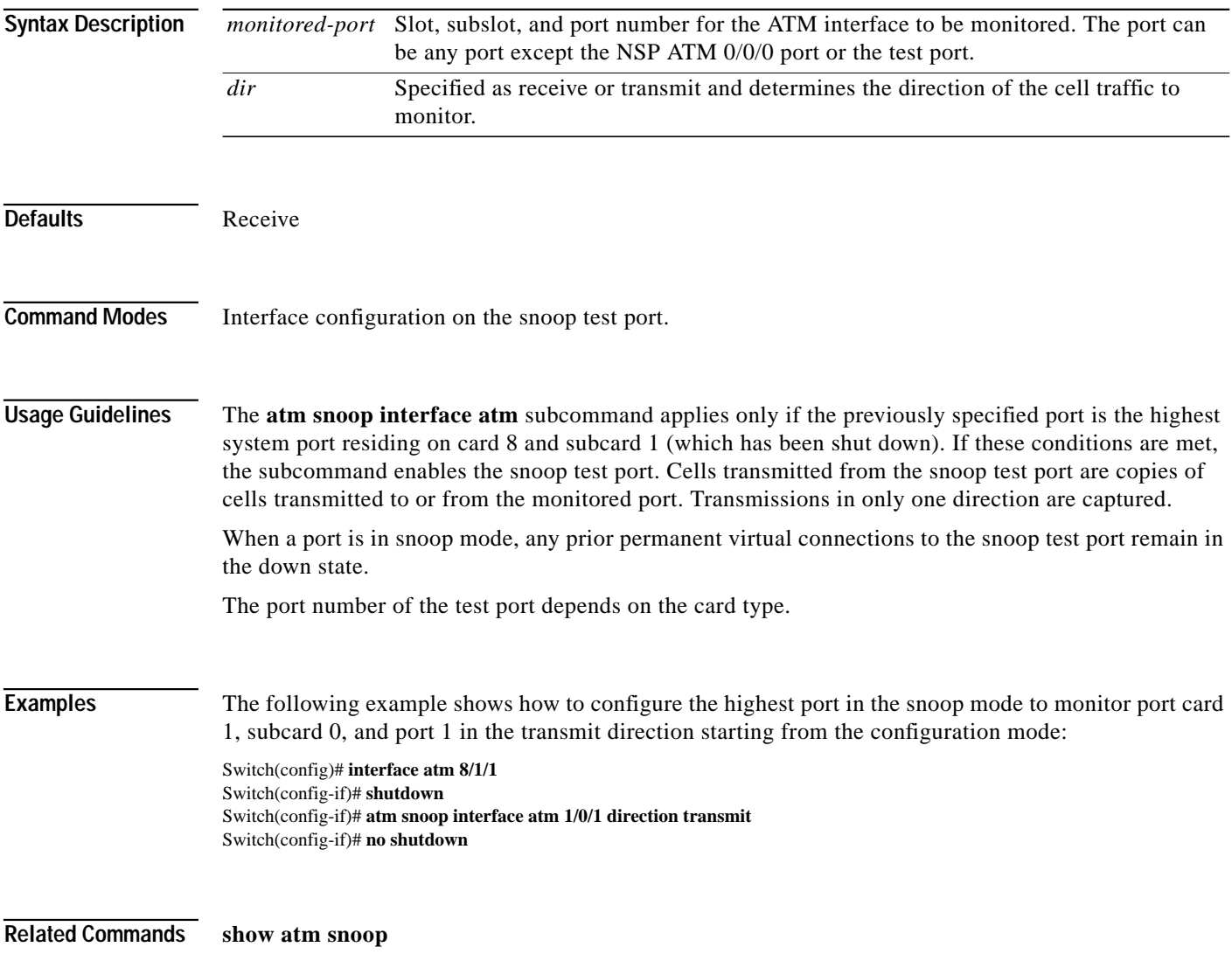

**The Second** 

### **atm svc-upc-intent**

To change the intended UPC mode to use on the cell flow received into the switch fabric for SVCs or destination legs of soft PVCs on an interface, use the **atm svc-upc-intent** command in interface configuration mode. Any change in this parameter is applied to SVCs or soft PVCs subsequently established on the interface. To assign the default value to the parameter, use the **no** form of this command.

**atm svc-upc-intent** [{**abr** | **cbr** | **vbr-rt** | **vbr-nrt** | **ubr**}] {**tag** | **pass** | **drop**}

**no atm svc-upc-intent**

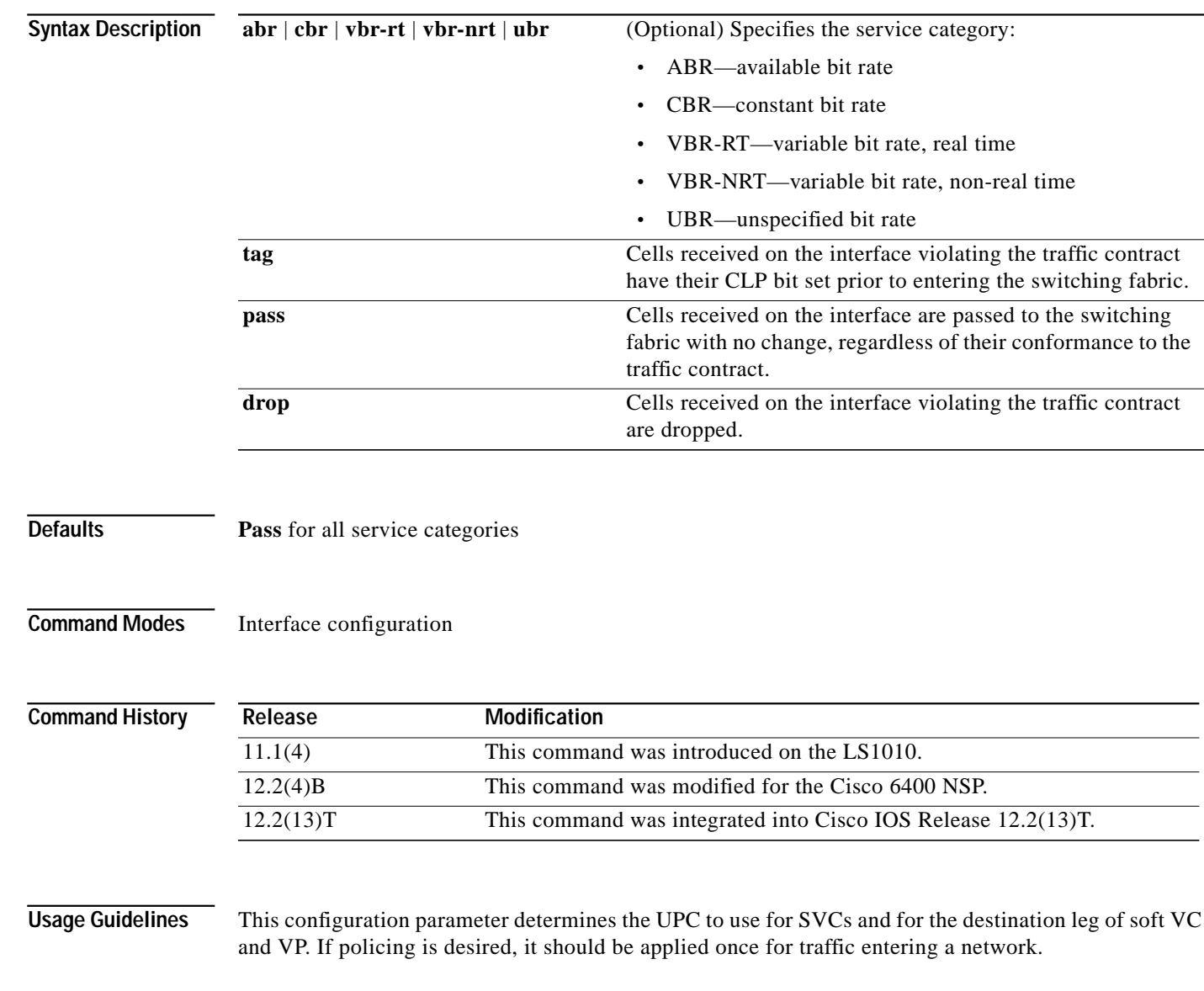

ш

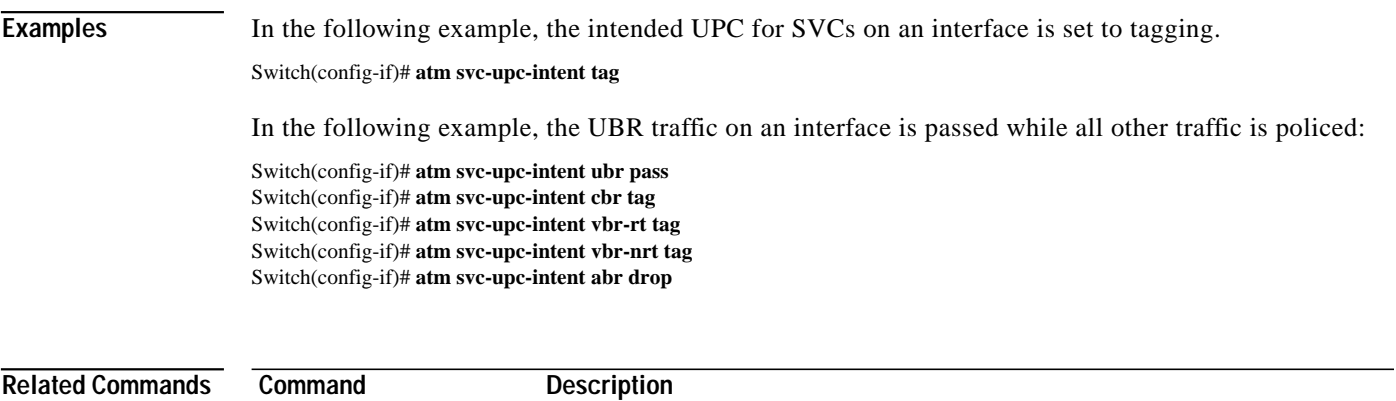

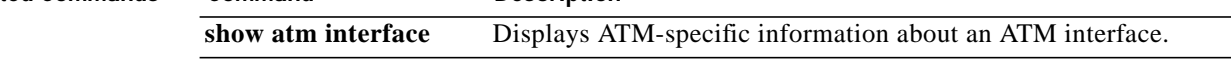

п

**The Second** 

## **auto-ferf**

To allow an automatic far end receive failure (**FERF**) to be inserted when an incoming alarm is received, use the **auto-ferf** interface configuration command. To cancel automatic FERF insertion, use the no form of this command.

**auto-ferf** {**los** | **oof** | **red** | **ais** | **lcd**}

**no auto-ferf** { **los** | **oof** | **red** | **ais** | **lcd**}

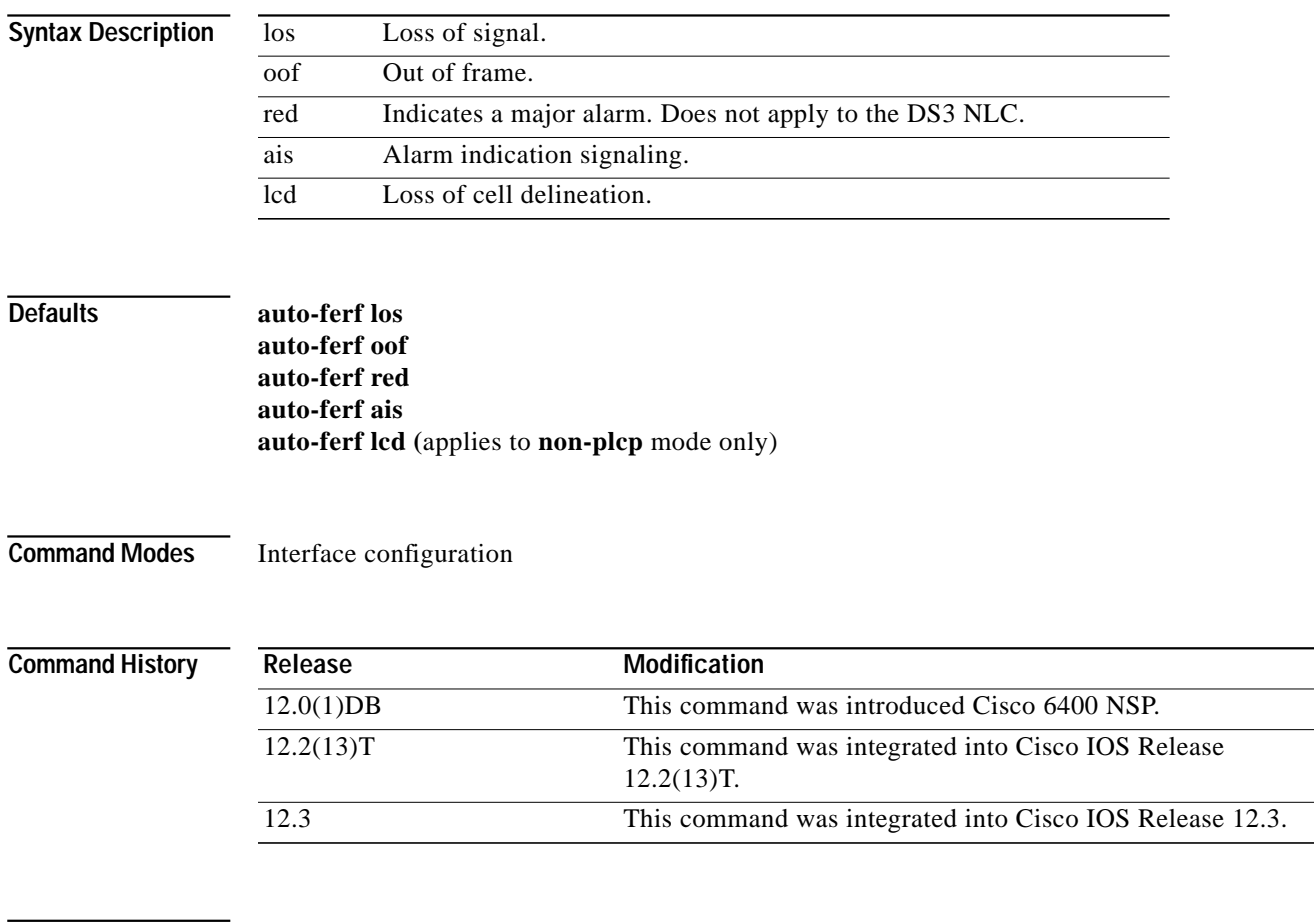

**Usage Guidelines** This command applies to the DS3 interfaces only.

### <span id="page-21-0"></span>**auto-sync**

To automatically synchronize the configuration between the Cisco 6400 primary and secondary redundant NSPs and NRPs, use the **auto-sync** redundancy subcommand. To disable automatic synchronization between redundant NSPs or NRPs, use the **no** form of this command.

**auto-sync** {**startup-config | bootvar | config-register | standard**}

**no auto-sync** {**startup-config | bootvar | config-register | standard**}

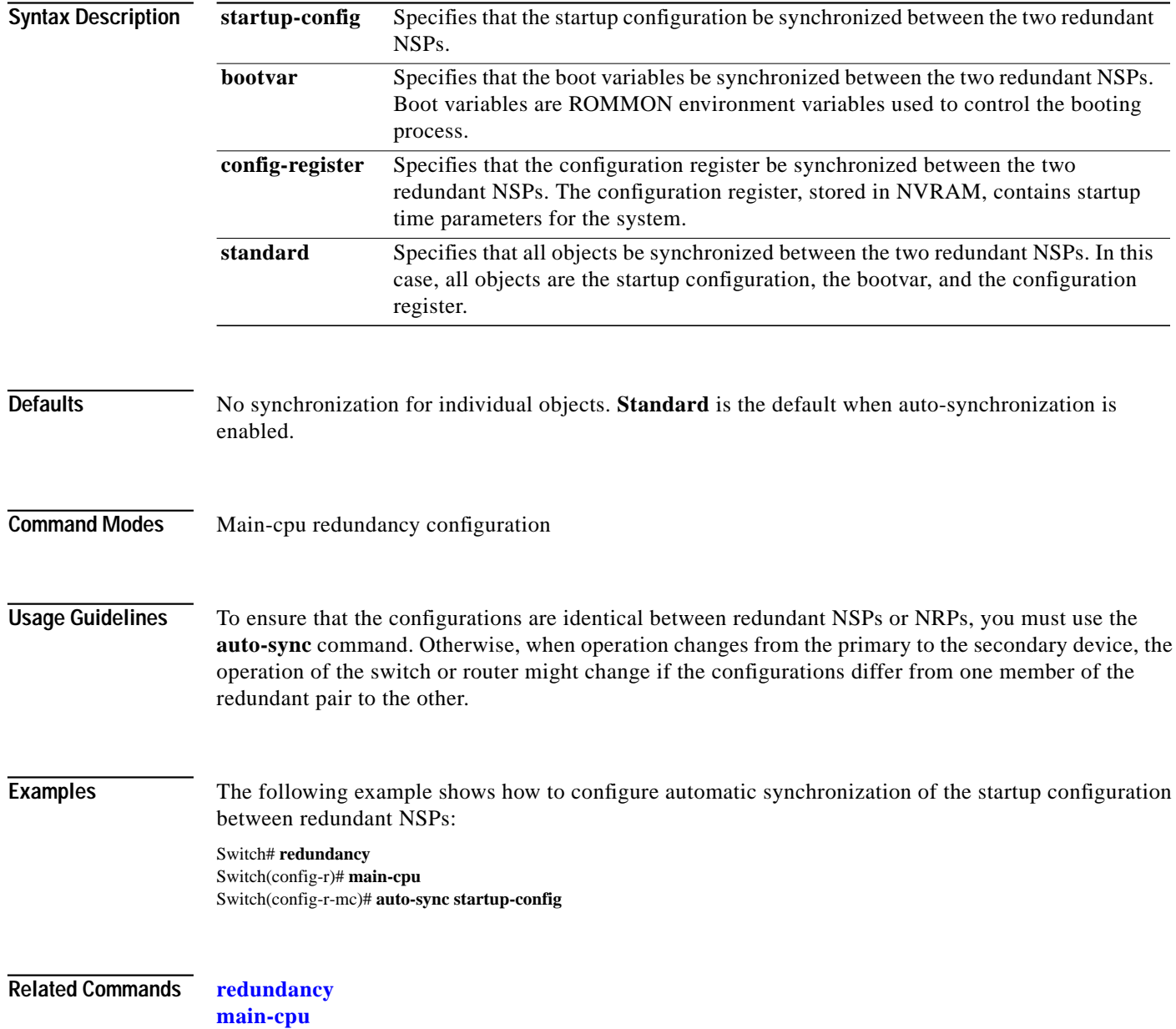

a l

# <span id="page-22-0"></span>**clear facility-alarm**

To clear the external alarm relays or the device memory for the requested alarm level or source reported on a Cisco 6400, use the **clear facility-alarm** EXEC command.

**clear facility-alarm** [**major | minor | critical**] [**source** {**sec-cpu** | **pem** {**0** | **1**} | **cardtype** {*slot | subslot*}}]

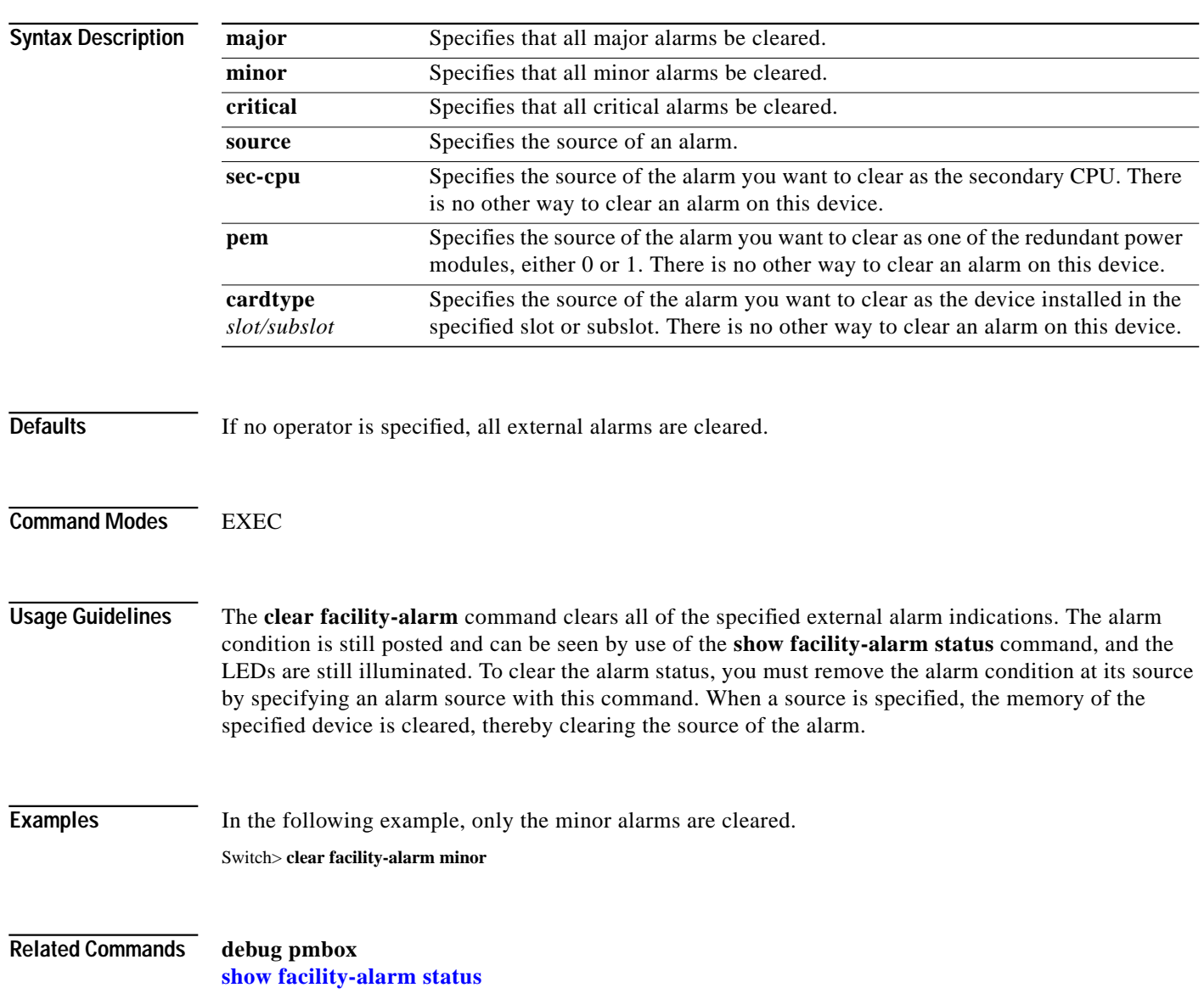

## **clock source**

To select a transmit clock source for a physical device such as a port, use the **clock source** interface configuration command. To return the clock source to the default, use the **no** form of this command.

**clock source** {**free-running** | **loop-timed** | **network-derived**}

**no clock source** {**free-running** | **loop-timed** | **network-derived**}

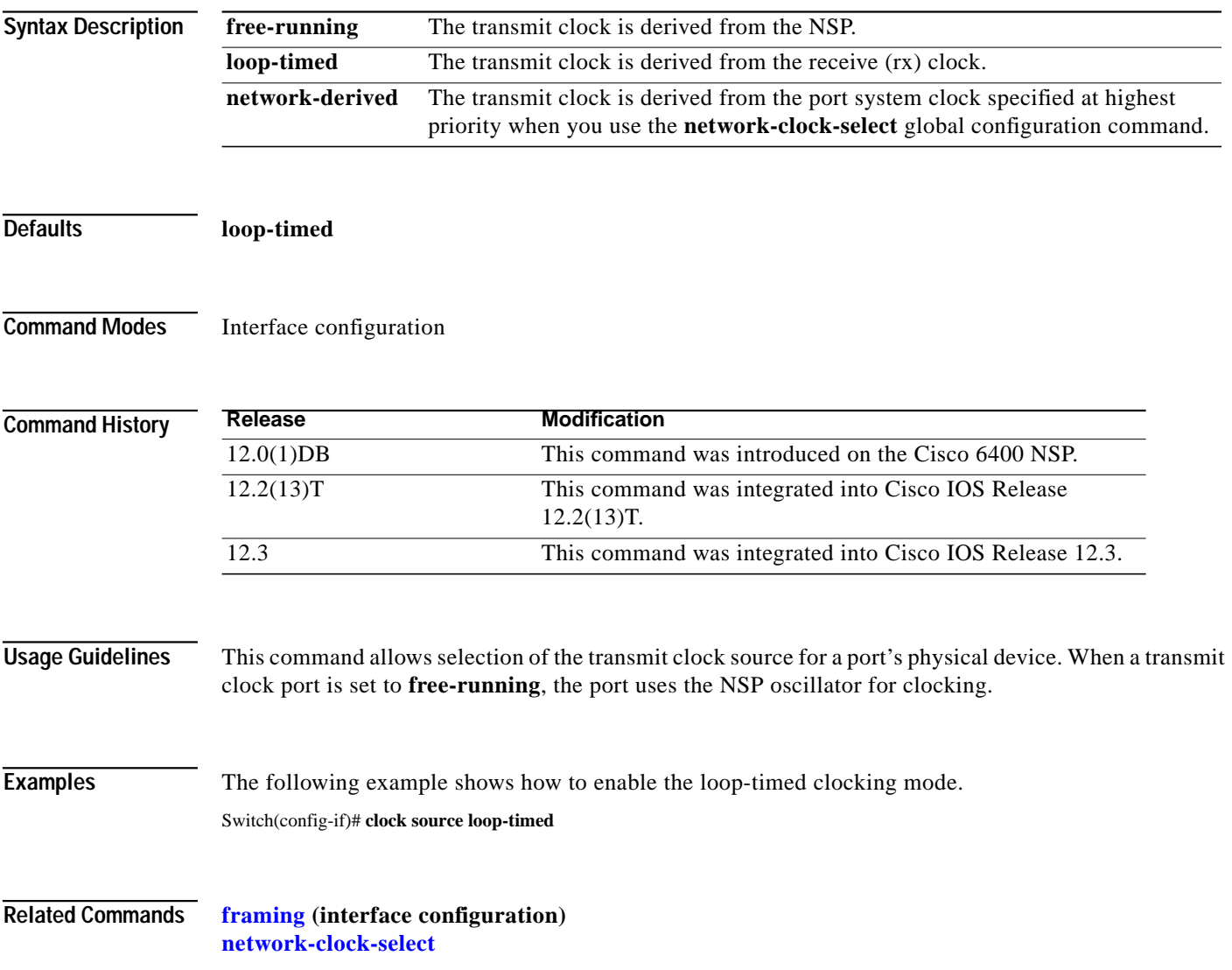

**debug config-download**

### **debug config-download**

The Cisco 6400 uses a download protocol to download the NRP-2 startup configuration from the NSP. The download protocol and data pass through the NRP-2 PAM mailbox serial interface. To view the configuration download protocol message header types as they are received on the PAM mailbox serial interface, use the **debug config-download** EXEC command. The **no** form of this command disables debugging output.

**debug config-download**

**no debug config-download**

- **Syntax Description** This command has no keywords or arguments.
- **Defaults** Disabled

**Command History Release Modification** 12.1(4)DC This command was introduced on the Cisco 6400 NSP to support the NRP-2. 12.2(13)T This command was integrated into Cisco IOS Release 12.2(13)T. 12.3 This command was integrated into Cisco IOS Release 12.3.

**Examples** In the following example, the **debug config-download** command is used to display configuration download protocol monitoring information:

> Switch# **debug config-download** CDNLD debugging is on Switch# 00:01:39:CDNLD(6/0):WRR 00:01:39:CDNLD(6/0):DR 00:01:39: do\_chksum num\_bytes = 610 00:01:39: calc cksum = 0xC405 00:01:39:CDNLD(6/0):DR

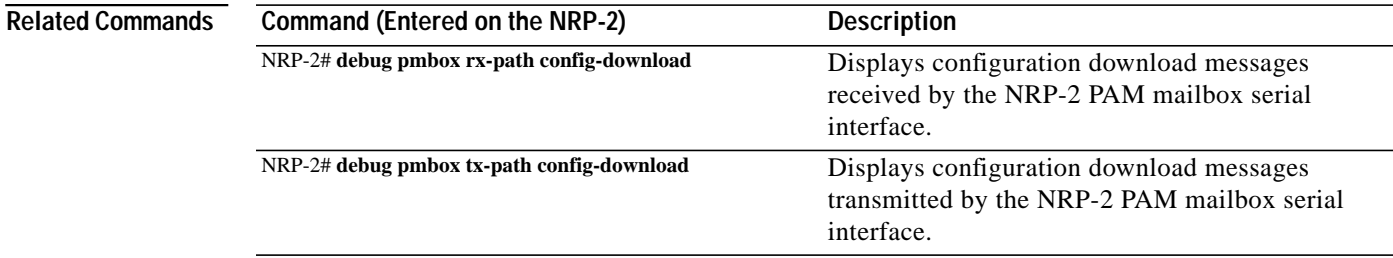

## **debug disk-mirror**

To display debug messages for IFS call events, disk write events, and disk synchronization events, use the **debug disk-mirror** EXEC command. To disable debugging output, use the **no** form of this command.

**debug disk-mirror**

**no debug disk-mirror**

**Syntax Description** This command has no keywords or arguments.

### **Defaults** Disabled

**Command History Release Modification** 12.1(5)DB This command was introduced on the Cisco 6400 NSP. 12.2(13)T This command was integrated into Cisco IOS Release 12.2(13)T. 12.3 This command was integrated into Cisco IOS Release 12.3.

**Examples** The following example shows how to enable debugging for disk mirroring. The example also shows the messages that appear when copying a file to the PCMCIA disks in disk slot 0 of both NSPs:

Switch# **debug disk-mirror**

...

NSP DISK MIRROR debugging is on Switch# **copy running-config mir-disk0:**

21:38:06:DISK-MIRROR:enter mfs\_open()... 21:38:06:DISK-MIRROR:leave mfs\_open()

... 21:38:06:DISK-MIRROR:enter mfs\_write()... 21:38:06:DISK-MIRROR:leave mfs\_write() ...

21:38:06:DISK-MIRROR:enter mfs\_close()... 21:38:06:DISK-MIRROR:leave mfs\_close()

**The Second** 

### **debug image-download**

The Cisco 6400 uses a download protocol to download the NRP-2 image from the NSP or integrated file system (IFS). The download protocol and data pass through the NRP-2 PAM mailbox serial interface. To view the image download protocol message header types as they are received on the PAM mailbox serial interface, use the **debug image-download** EXEC command. The **no** form of this command disables debugging output.

**debug image-download** [**tftp**]

**no debug image-download**

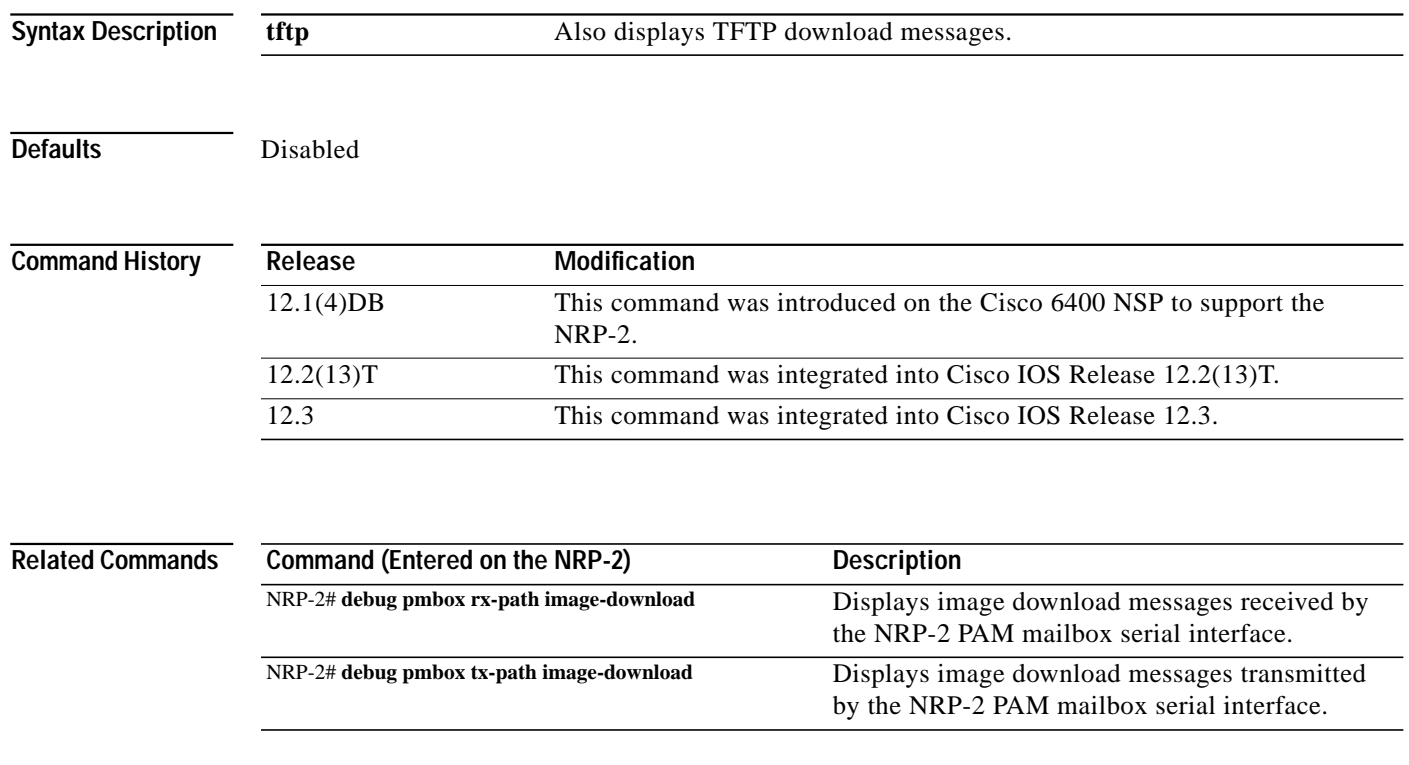

## **facility-alarm**

To enter explicit threshold temperatures for minor and major alarms, use the **facility**-**alarm** global configuration command. To disable the alarm for the minor or major temperature threshold, use the **no** form of this command.

**facility-alarm** [**intake-temperature | core-temperature**] [**minor** {*˚C*}] [**major** {*˚C*}]

**no facility-alarm** [**intake-temperature | core-temperature**] [**minor** {*˚C*}] [**major** {*˚C*}]

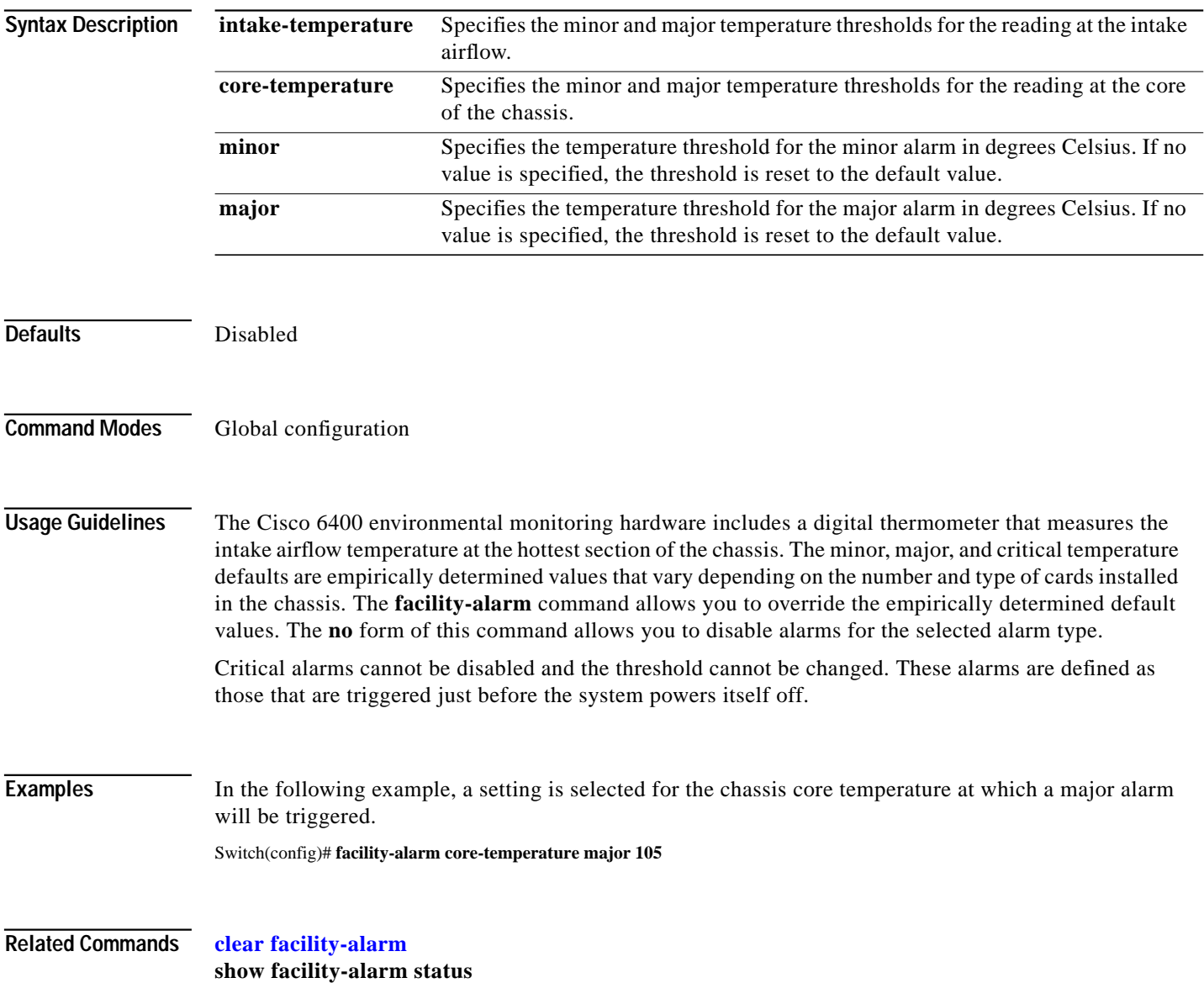

T.

# <span id="page-28-0"></span>**framing**

To select the frame type for the data line, use the **framing** controller interface configuration command.

**framing** {**m23adm** | **m23plcp** | **cbitadm** | **cbitplcp**}

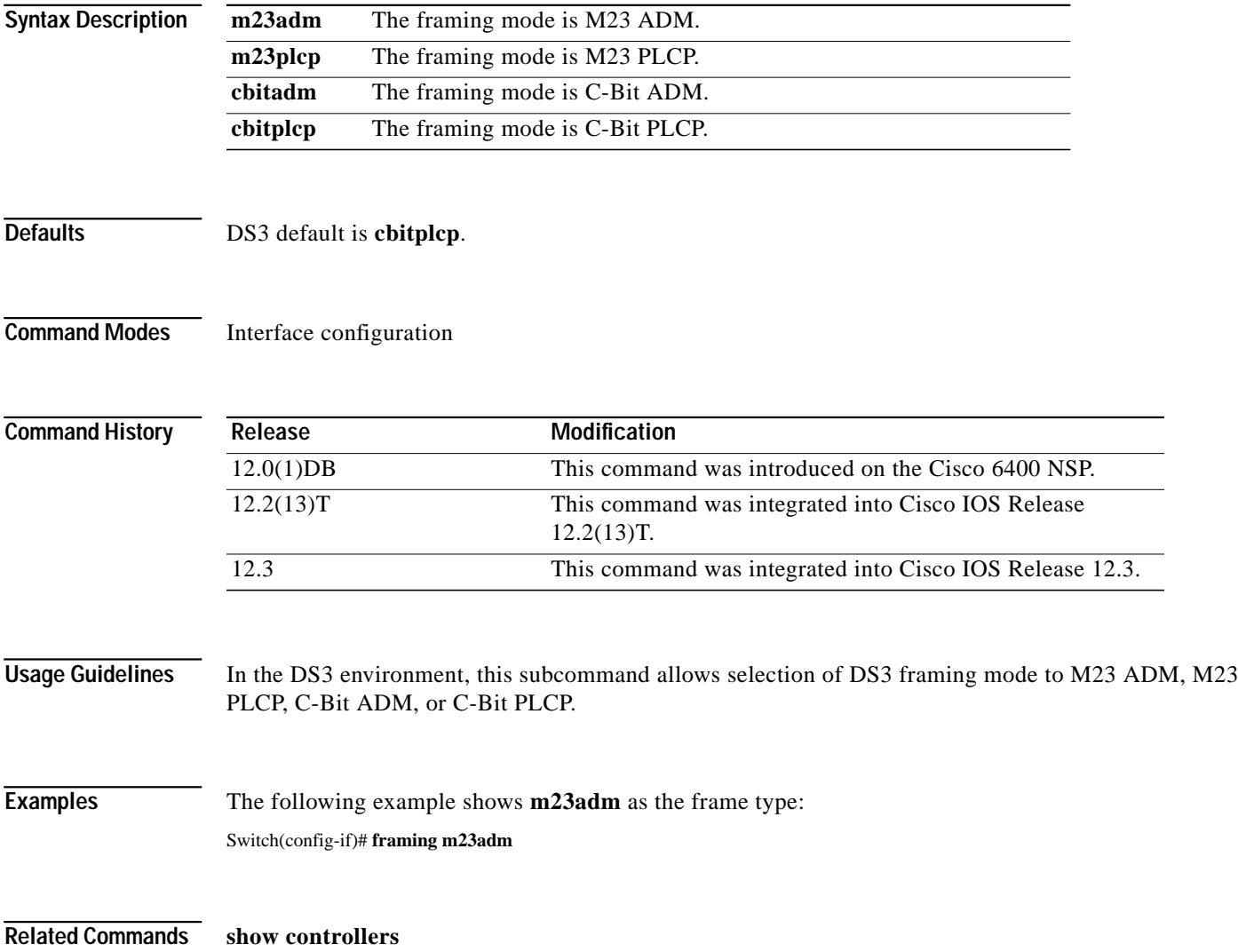

### **hw-module**

### **hw-module (image)**

To identify the image to download to a specific NRP-2 processor, use the **hw-module (image)** global configuration command. To remove an NRP-2 image specification, use the **no** form of this command.

**hw-module slot** *slot* **image** *image* **priority** *priority*

**no hw-module slot** *slot* **image** *image* **priority** *priority*

### **hw-module (config-register)**

To change the configuration register settings for the NRP-2, use the **hw-module (config-register)** global configuration command.

**hw-module slot** *slot* **config-register** *value*

#### **hw-module (reset)**

To simulate removal and insertion of a device installed in the Cisco 6400 chassis, use the **hw-module (reset)** EXEC command.

**hw-module** {**slot** *slot* | **subslot** *slot***/***subslot* | **main-cpu** | **sec-cpu** | **nsp** {**A** | **B**}} **reset**

#### **hw-module (shutdown)**

To simulate removal or shutdown of a device installed in the Cisco 6400 chassis, use the **hw-module (shutdown)** global configuration command. The device remains in removed state even through system reloads. To return the device to inserted state in the chassis, use the **no** form of this command.

**hw-module** {**slot** *slot* | **subslot** *slot***/***subslot* | **main-cpu** | **sec-cpu** | **nsp** {**A** | **B**}} **shutdown**

**no hw-module** {**slot** *slot* | **subslot** *slot***/***subslot* | **main-cpu** | **sec-cpu** | **nsp** {**A** | **B**}} **shutdown**

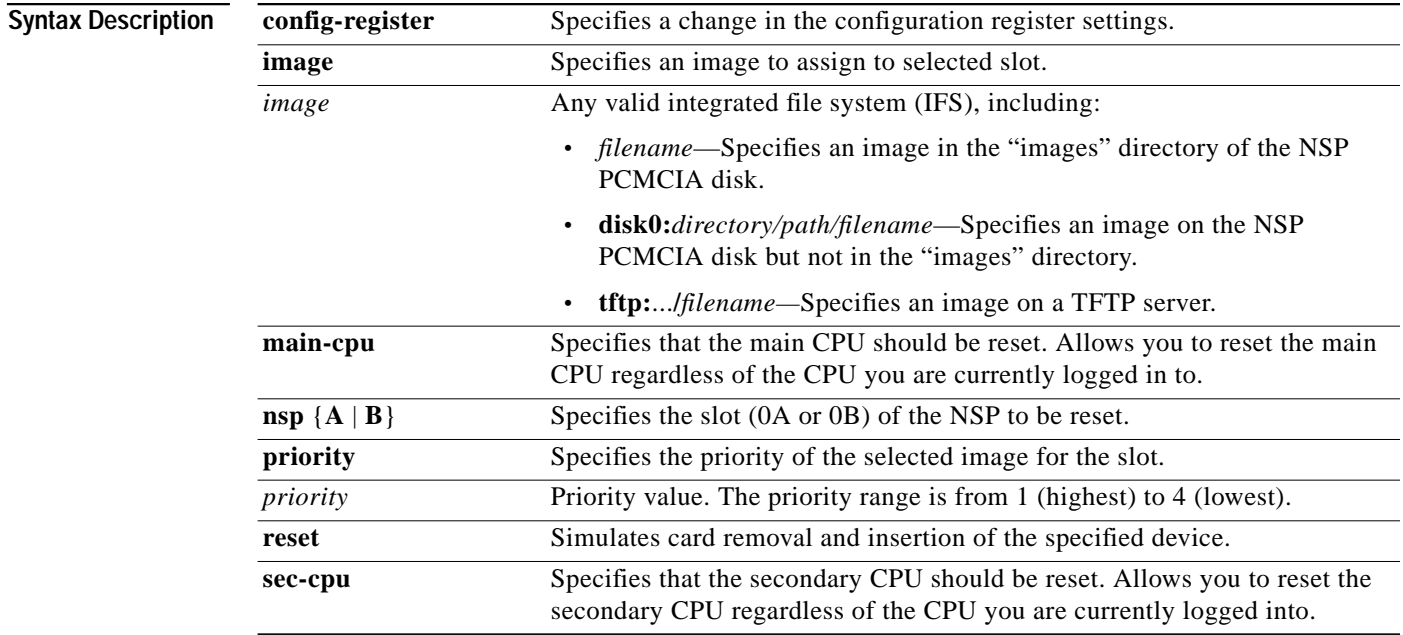

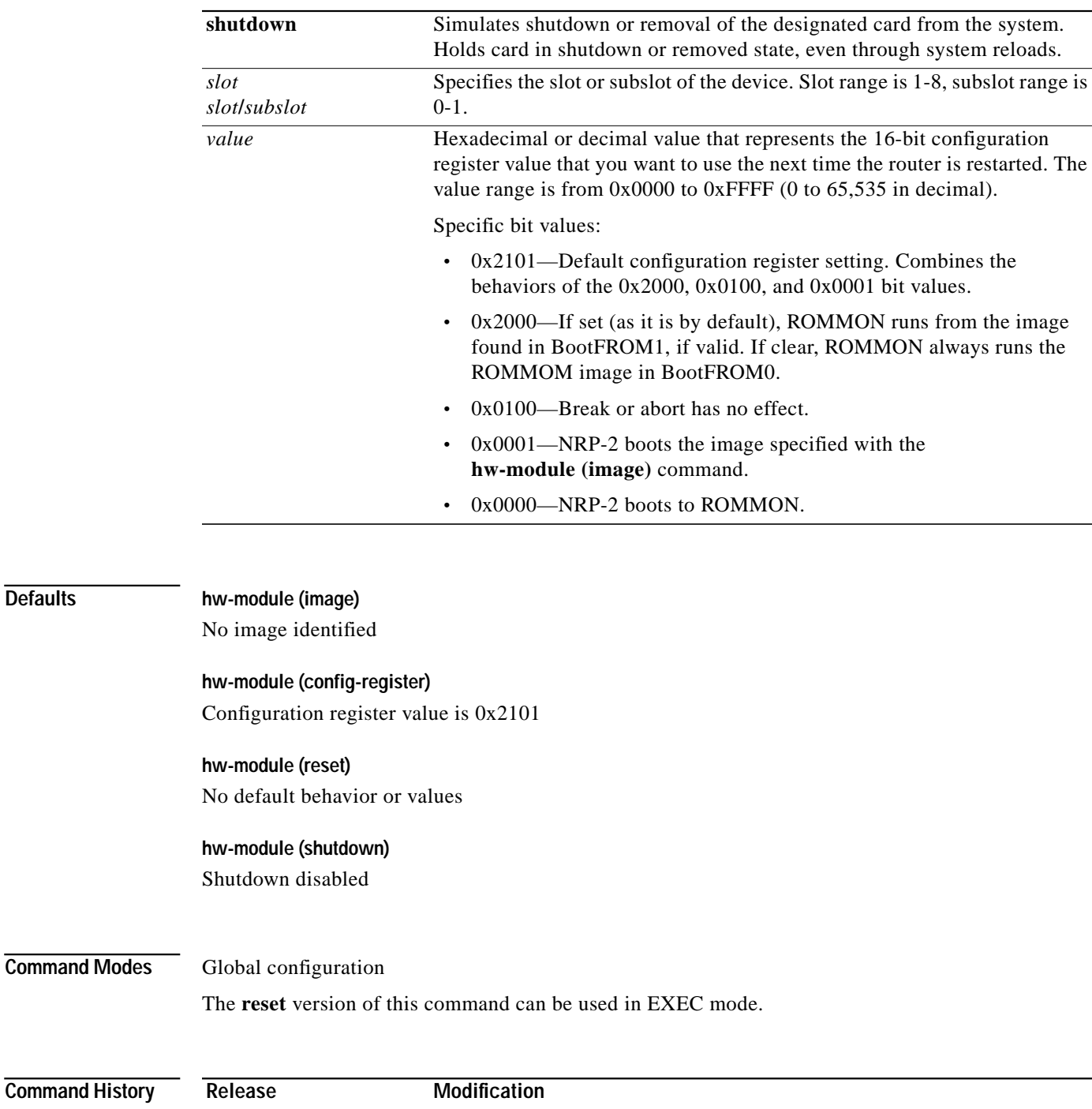

11.2 GS This command was introduced.

(ESR).

switch router.

11.3(6)AA This command was implemented on the Cisco AS5800. 12.0(1)DB This command was implemented on the Cisco 6400 NSP.

12.0(9)SL This command was implemented on the Cisco 10000 Edge Services Router

12.0(1a)W5(5b) This command was implemented on the Catalyst 8540 Multiservice ATM

Switch Router (MSR), Catalyst 8510 MSR, and LightStream 1010 ATM

 $\overline{\text{Defaults}}$ 

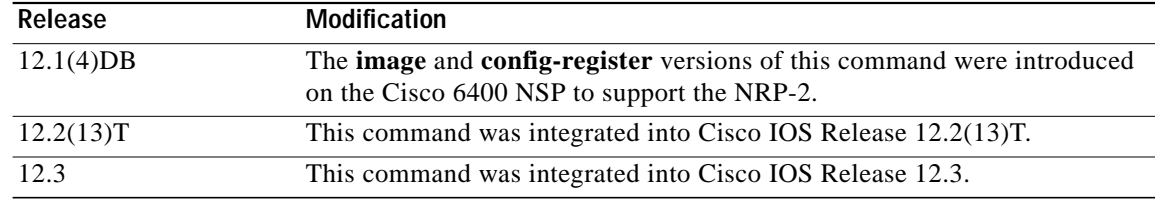

### **Usage Guidelines hw-module (image)**

Enter at least one instance of this command for each NRP-2 in the Cisco 6400 system. Without the command in the NSP configuration, the NRP-2 attempts to load the default image (c6400r2sp-g4p5-mz) from the NSP disk0:/images/ directory. If the image cannot be located, the NRP-2 is not able to boot.

Cisco recommends that you store all NRP-2 images on the NSP PCMCIA "disk0:/images" directory, but you can also store NRP-2 images on any integrated file system (IFS) device, including disk1 and TFTP, FTP, or rcp servers.

For images in the disk0:/images directory, you can use a shortened **no** version of the command to remove an NRP-2 image specification: **no hw-module** *filename*.

The **hw-module (image)** command performs the same function for the NRP-2 as the **boot system** global configuration command does for the NRP-1. Because NRP-2 boot information is stored on the NSP, the **hw-module (image)** command is entered on the NSP.

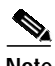

**Note** The **boot system** global configuration command is not supported on the NRP-2.

#### **hw-module (config-register)**

This command enables you to change the NRP-2 configuration register settings.

The **hw-module (config-register)** command performs the same function for the NRP-2 as the **config register** global configuration and **confreg** ROMMON mode commands do for the NRP-1. Because the NRP-2 ROM state information is stored on the NSP, the **hw-module (config-register)** command is entered on the NSP.

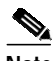

**Note** The **config register** global configuration and **confreg** ROMMON mode commands are not supported on the NRP-2.

#### **hw-module (reset)**

This is the only version of the **hw-module** command that can be entered in EXEC mode. It can be used to reload the specified device from the NSP.

#### **hw-module (shutdown)**

This command keeps the selected card offline, even through system reloads.

#### **Examples hw-module (image)**

In the following example, the NRP-2 in slot 2 of the Cisco 6400 chassis has three images assigned with different priorities, while the NRP-2 in slot 3 has only one image assigned:

Switch(config)# **hw-module slot 2 image c6400r2sp-g4p5-mz.DC priority 2** Switch(config)# **hw-module slot 2 image tftp://10.1.1.1/c6400r2sp-g4p5-mz.DC priority 3** Switch(config)# **hw-module slot 2 image disk0:MyDir/c6400r2sp-g4p5-mz.DC priority 4** Switch(config)# **hw-module slot 3 image c6400r2sp-g4p5-mz.DC priority 2**

**Timesaver** If you don't use all the priority values for NRP-2 images, consider leaving priority 1 free for new or temporary images.

#### **hw-module (config-register)**

In the following example, the configuration register setting causes the NRP-2 in slot 4 to boot only to ROMMON mode:

Switch(config)# **hw-module slot 4 config-register 0x0**

In the following example, the configuration register setting causes the NRP-2 in slot 2 to boot the image specified with the **hw-module (image)** command:

Switch(config)# **hw-module slot 2 config-register 0x1**

#### **hw-module (reset)**

In the following example, the device in slot 5 is reset:

```
Switch# hw-module slot 5 reset
```
\*Sep 28 22:30:56.590:%NSP\_OIR-6-FULL\_CREM:Card NRP2 removed from slot:5 \*Sep 28 22:30:58.510:%NSP\_OIR-6-FULL\_CINS:Card NRP2 inserted into slot:5 \*Sep 28 22:30:58.510:%NSP\_OIR-6-FULL\_ONLINE:Card NRP2, slot:5, being brought online

In the following example, the NSP in slot 0A is reset:

Switch# **hw-module nsp A reset**

#### **hw-module (shutdown)**

In the following example, the device in slot 4 is shutdown:

Switch(config)# **hw-module slot 4 shutdown**

# **interface**

To configure an interface type and enter interface configuration mode, use the **interface** global configuration command.

**interface** *type slot/subslot/port*

**interface** *type number*

To configure a subinterface, use the interface global configuration command.

**interface** *type slot/subslot/port.vpt#*

**interface** *type slot/subslot/port.subinterface#* [**multipoint | point-to-point**]

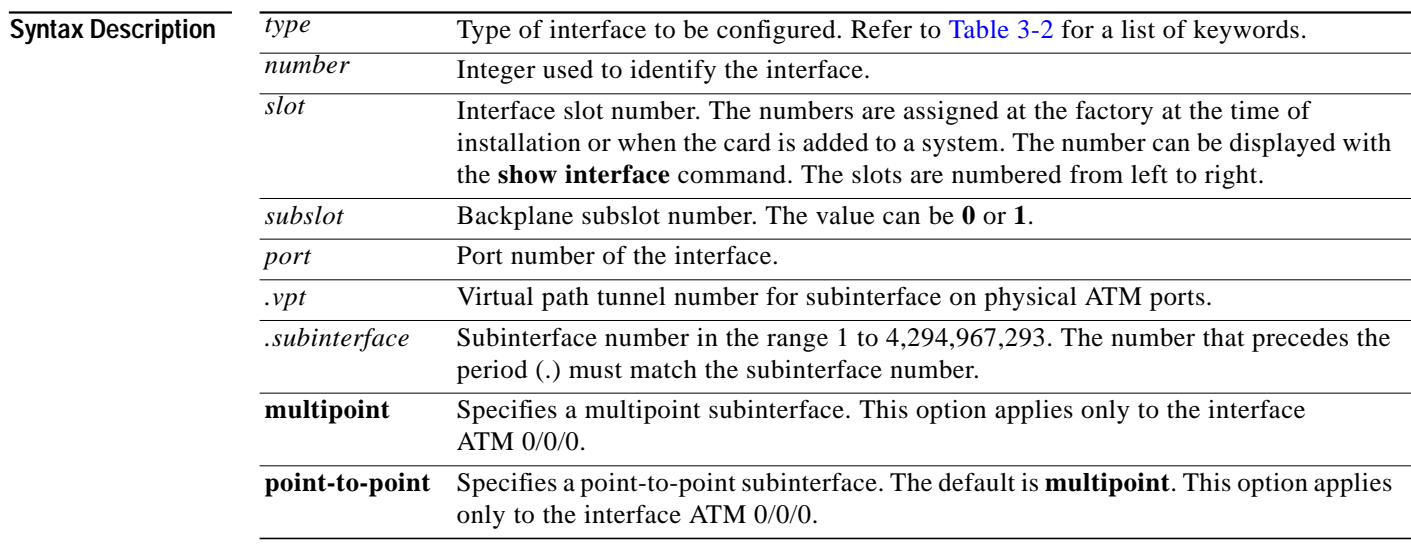

**Command Modes** Global configuration

<span id="page-33-0"></span>**Usage Guidelines** For information or output for the **NRP interface atm** command, refer to the *Cisco IOS 12.0 Wide-Area Networking Command Reference.*

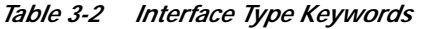

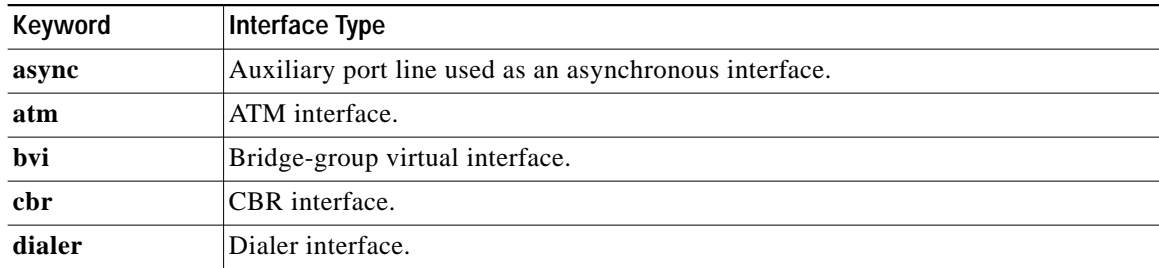

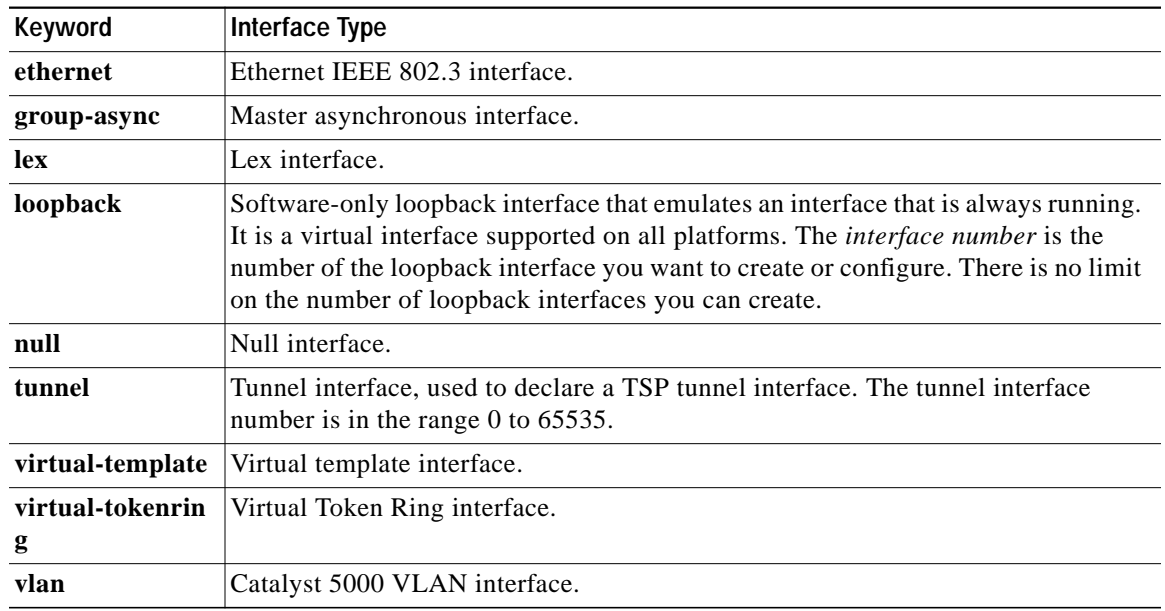

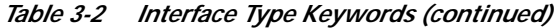

**Examples** The following example shows the start of the ATM interface on slot 1, subslot 0, and port 1 configuration using the **interface** global configuration command:

Switch(config)# **interface atm 1/0/1**

Switch(config-if)#

In the following example, a VP tunnel is created with VPI 50 on slot 1, subslot 0, and port 1. The subinterface configuration mode is entered for the VP tunnel, by using the **interface** global configuration command:

```
Switch(config)# interface atm 1/0/1
Switch(config-if)# atm pvp 50
Switch(config-if)# interface atm 1/0/1.50
Switch(config-subif)#
```
In the following example, configuration begins on the NRP interface ATM 0/0/0, by using the **interface** global configuration command:

Router(config)# **interface atm 0/0/0** Router(config-if)#

In the following example, the **interface** global configuration command is used to create a point-to-point subinterface on the NRP ATM 0/0/0 interface and enter the subinterface configuration mode:

Router(config)# **interface atm 0/0/0.1 point-to-point** Router(config-subif)#

In the following example, configuration of the BVI 1 interface on the NSP begins by using the **interface** global configuration command:

Switch(config)# **interface bvi 1** Switch(config-if)#

**Related Commands show interface**

## **ip address**

To set a primary or secondary IP address for an interface or to use DHCP to set the interface address, use the **ip address** interface configuration command. To remove an IP address or disable IP processing, use the **no** form of this command.

**ip address** [*ip-address mask* [**secondary**] | **negotiated**]

**no ip address** [*ip-address mask* [**secondary**] | **negotiated**]

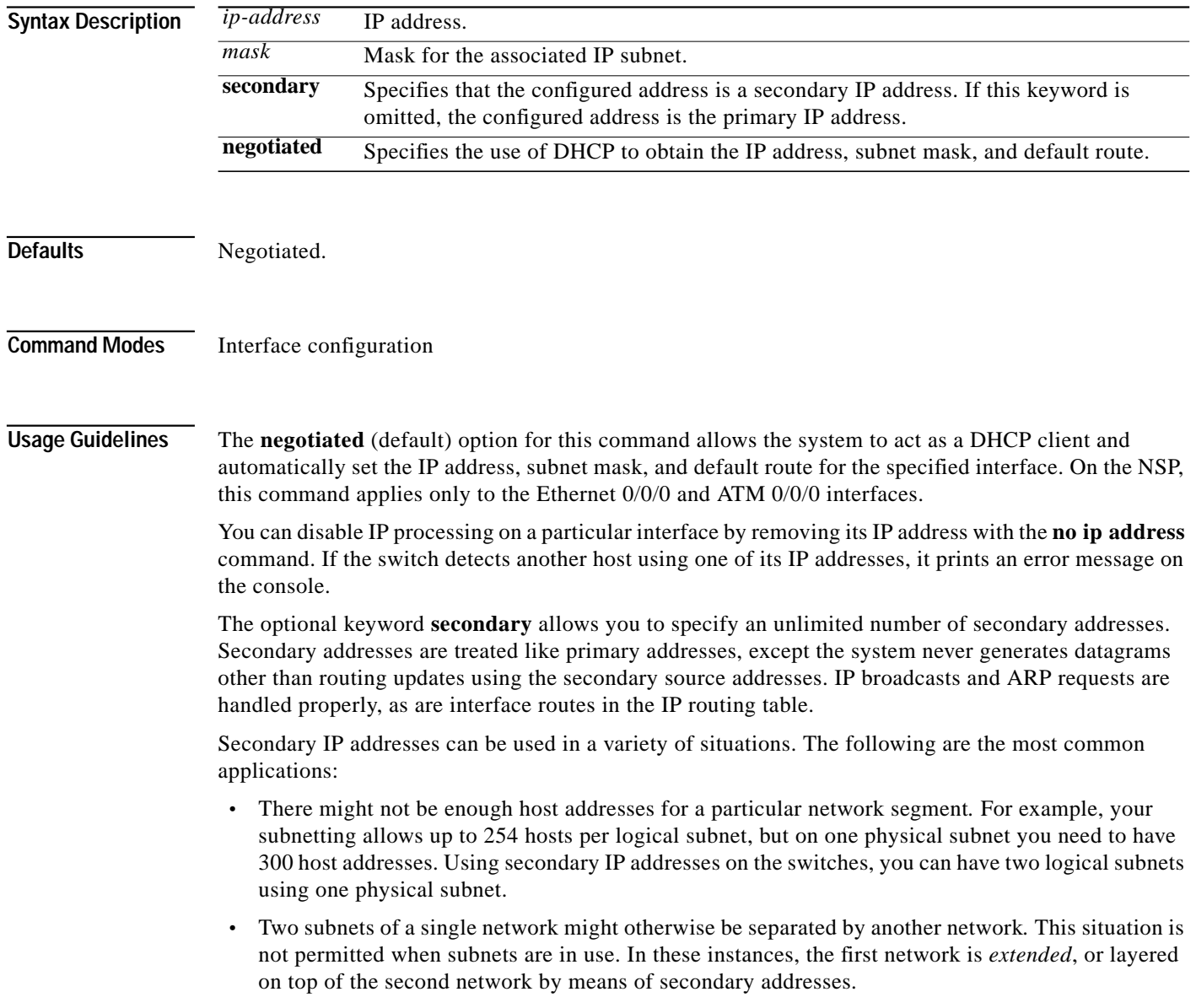

 $\mathscr{P}$ 

**Note** If any switch on a network segment uses a secondary address, all other switches on that same segment must also use a secondary address from the same network or subnet. Inconsistent use of secondary addresses on a network segment can very quickly cause routing loops.

**Examples** In the following example, 172.31.1.27 is the primary address and 192.168.7.17 and 192.168.8.17 are secondary addresses for Ethernet interface 0/0/0:

> Switch(config)# **interface ethernet 0/0/0** Switch(config-if)# **ip address 172.31.1.27 255.255.255.0** Switch(config-if)# **ip address 192.168.7.17 255.255.255.0 secondary** Switch(config-if)# **ip address 192.168.8.17 255.255.255.0 secondary**

**Related Commands show interface**

## **lbo**

To set the line buildout to various lengths, use the **lbo** interface configuration command. For the DS3 NLC, the syntax is:

**lbo** {**short** | **long**}

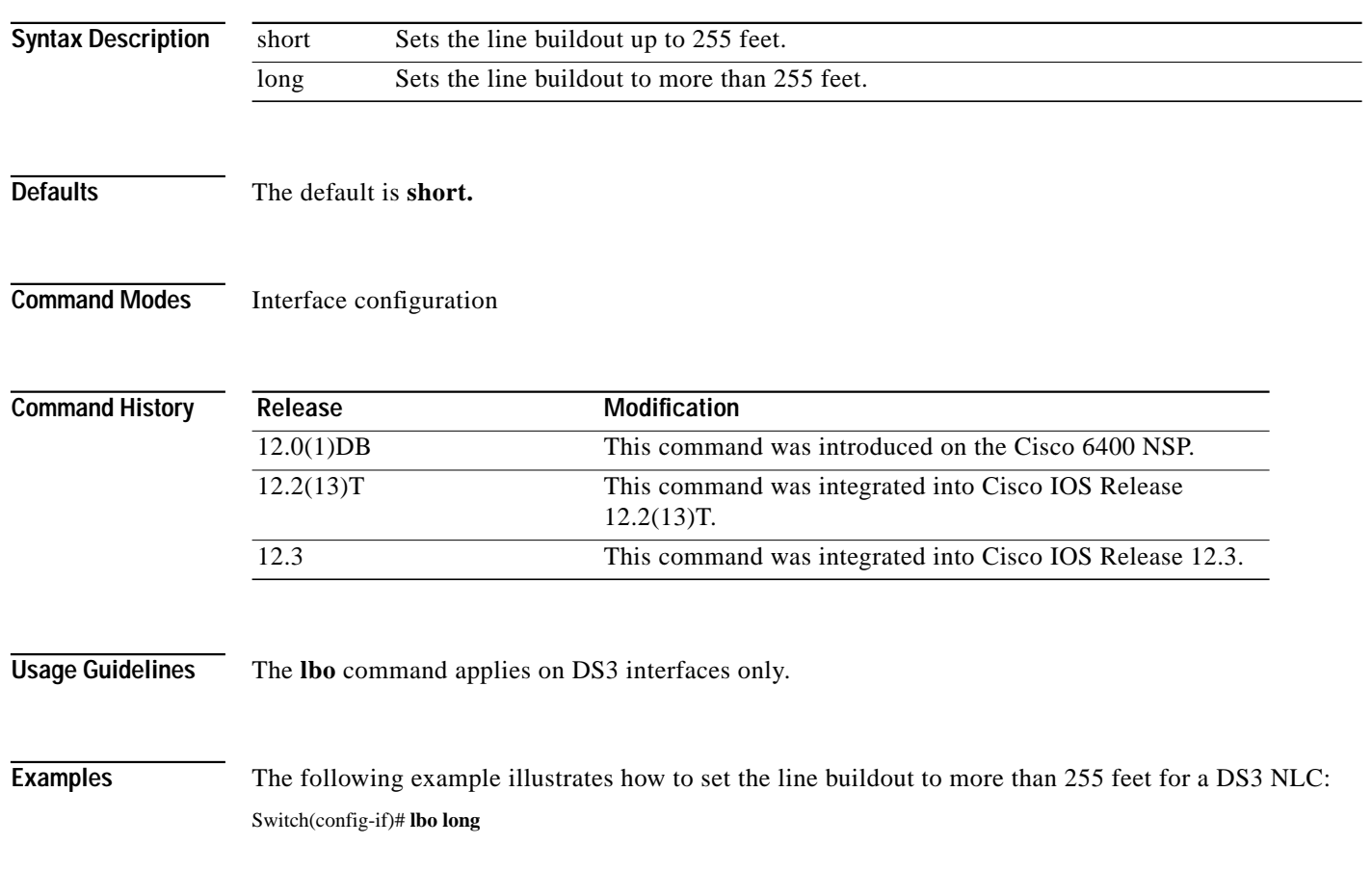

a l

# <span id="page-38-0"></span>**main-cpu**

To switch to the **main-cpu** submode of the redundancy mode, use the **main-cpu** redundancy command.

**main-cpu**

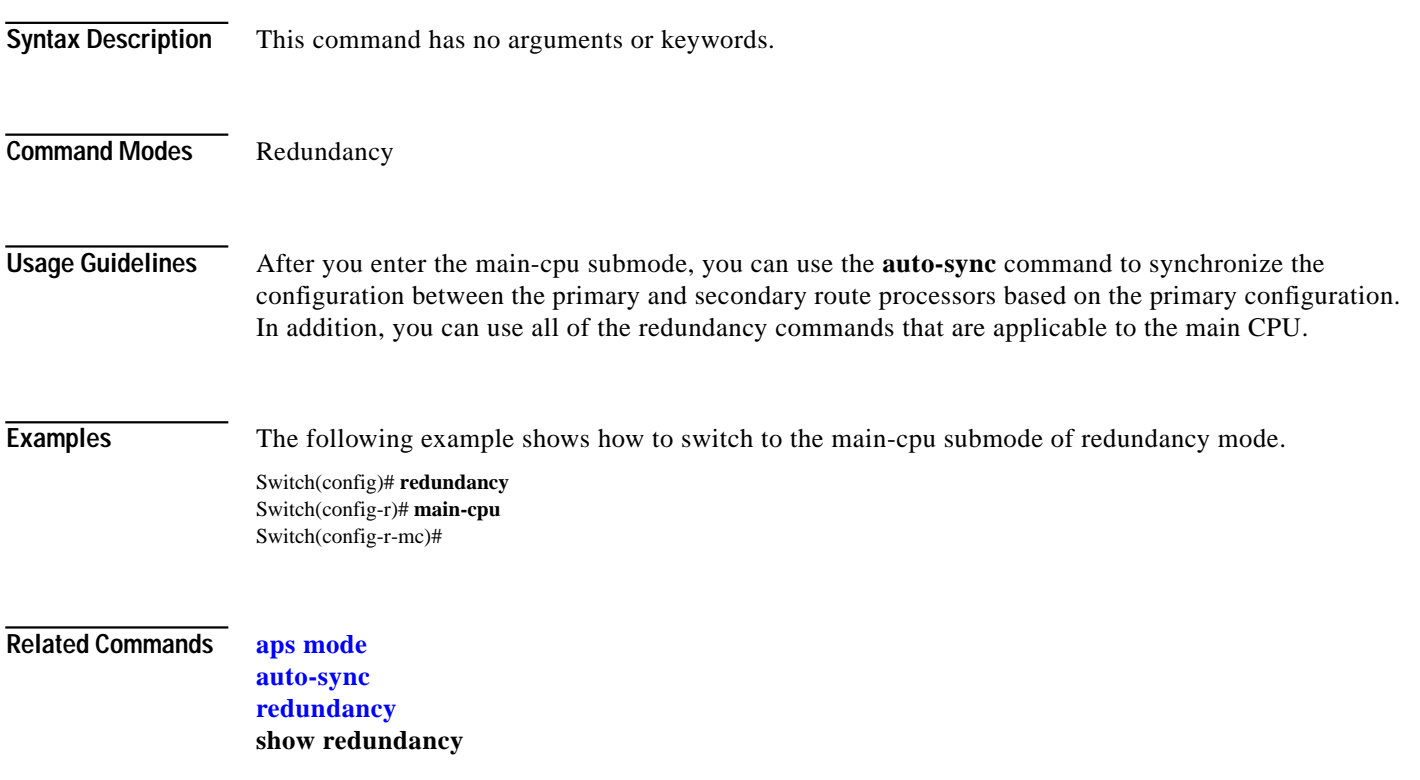

ш

# <span id="page-39-0"></span>**mirror**

To enable PCMCIA disk mirroring or specify mirroring characteristics, use the **mirror** main-cpu configuration command. To disable PCMCIA disk mirroring, use the **no** form of this command.

**mirror** [**all** | **threshold** *size*]

**no mirror**

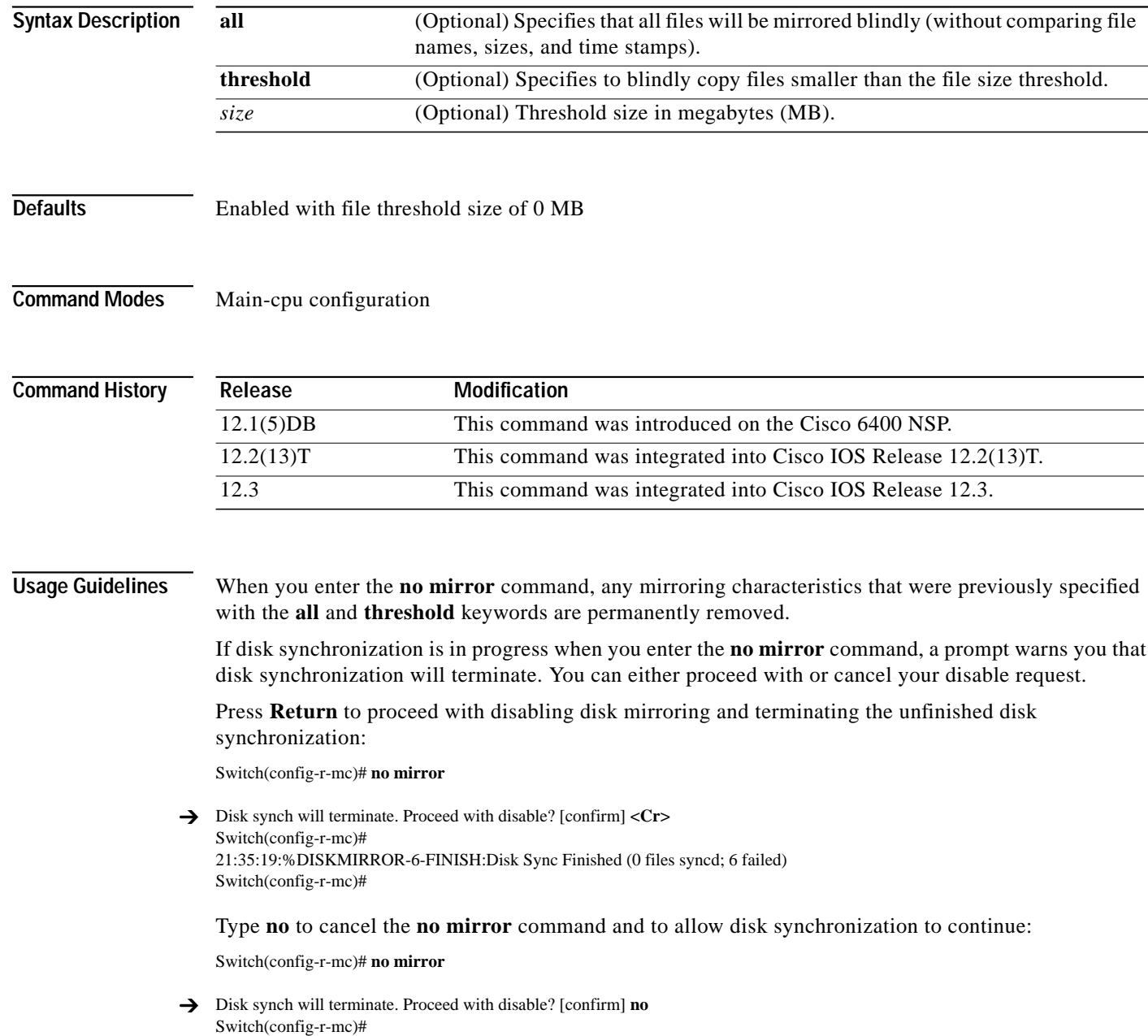

 $\mathcal{L}_{\mathcal{A}}$ 

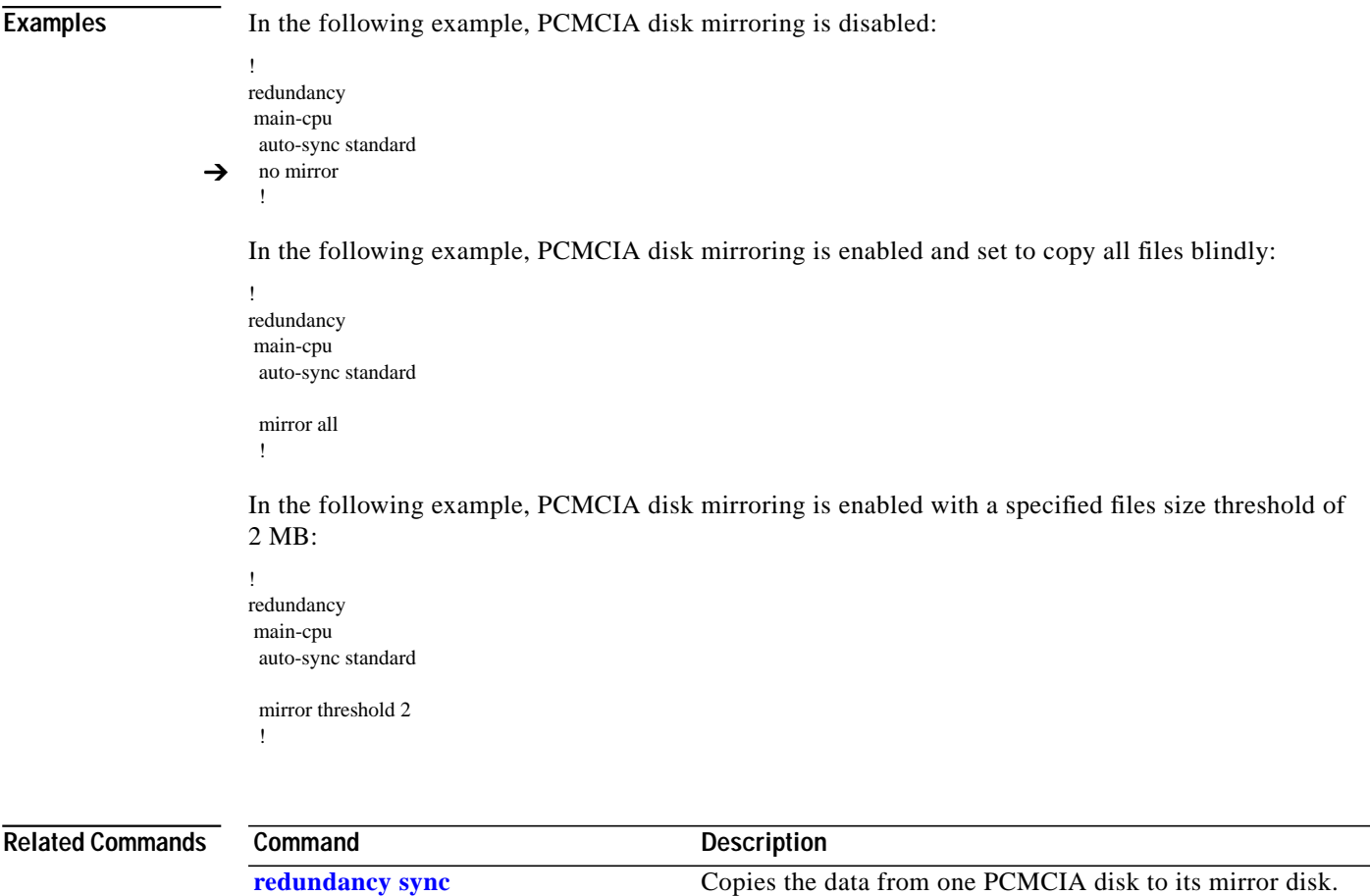

**show redundancy sync-status** Displays status of disk mirroring and disk synchronization.

 $\blacksquare$ 

### <span id="page-41-0"></span>**network-clock-select**

Use the **network-clock-select** global configuration command to specify selection priority for the clock sources. Use the **no** form of this command to cancel the network clock selection.

**network-clock-select** {*priority* {**ATM** *slot*/*subslot*/*port* | **BITS** | **system**} | **BITS** {**E1** | **T1**} | **revertive**}

**no network-clock-select** {*priority* {**ATM** *slot*/*subslot*/*port* | **BITS** | **system**} | **BITS** {**E1** | **T1**} | **revertive**}

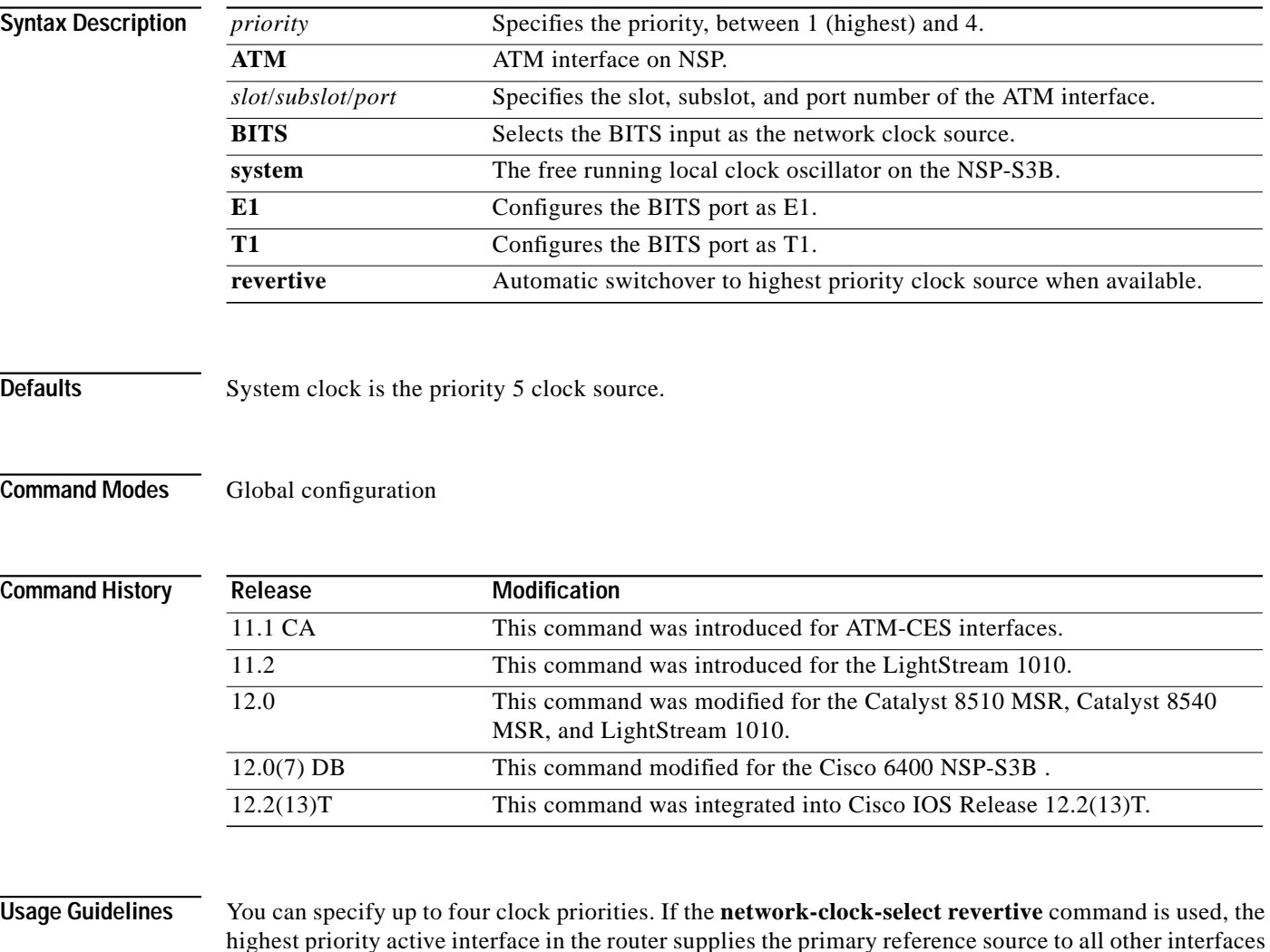

that require network clock synchronization services.

The fifth priority is always the system, or local clock oscillator on the NSP. You cannot configure the priority 5 clock source.

**The Second** 

**Examples** The following example shows how to configure the network clock as revertive and assign clock sources to each available priority:

> Switch(config)# **network-clock-select revertive** Switch(config)# **network-clock-select bits e1** Switch(config)# **network-clock-select 1 bits** Switch(config)# **network-clock-select 2 ATM1/0/0** Switch(config)# **network-clock-select 3 ATM5/0/0** Switch(config)# **network-clock-select 4 ATM7/0/0**

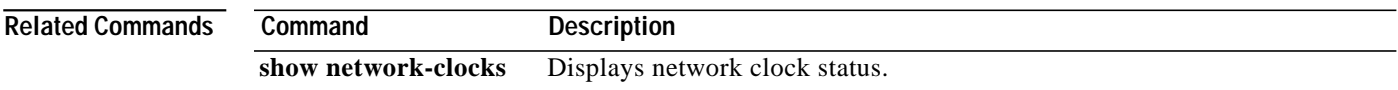

### **nrps**

To telnet from the NSP to the NRP-2, use the **nrps** EXEC command alias.

**nrps***slot*

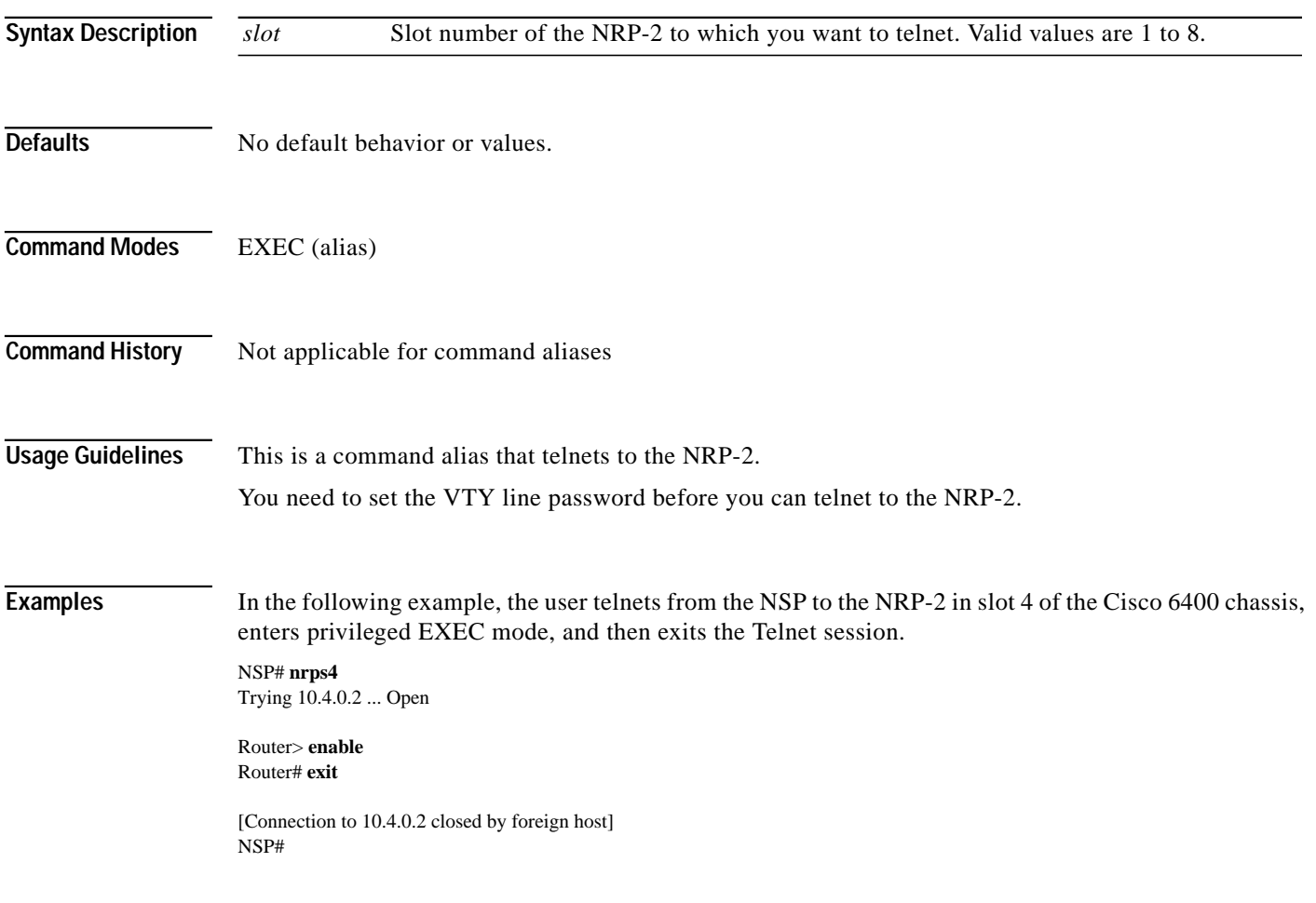

**3-45**

# <span id="page-44-0"></span>**redundancy**

To configure two full-height slots, two half-height slots, or the main CPU for redundant operation, use the **redundancy** global configuration command. The **redundancy** command starts a configuration submode, where the redundant configuration is specified.

### **redundancy**

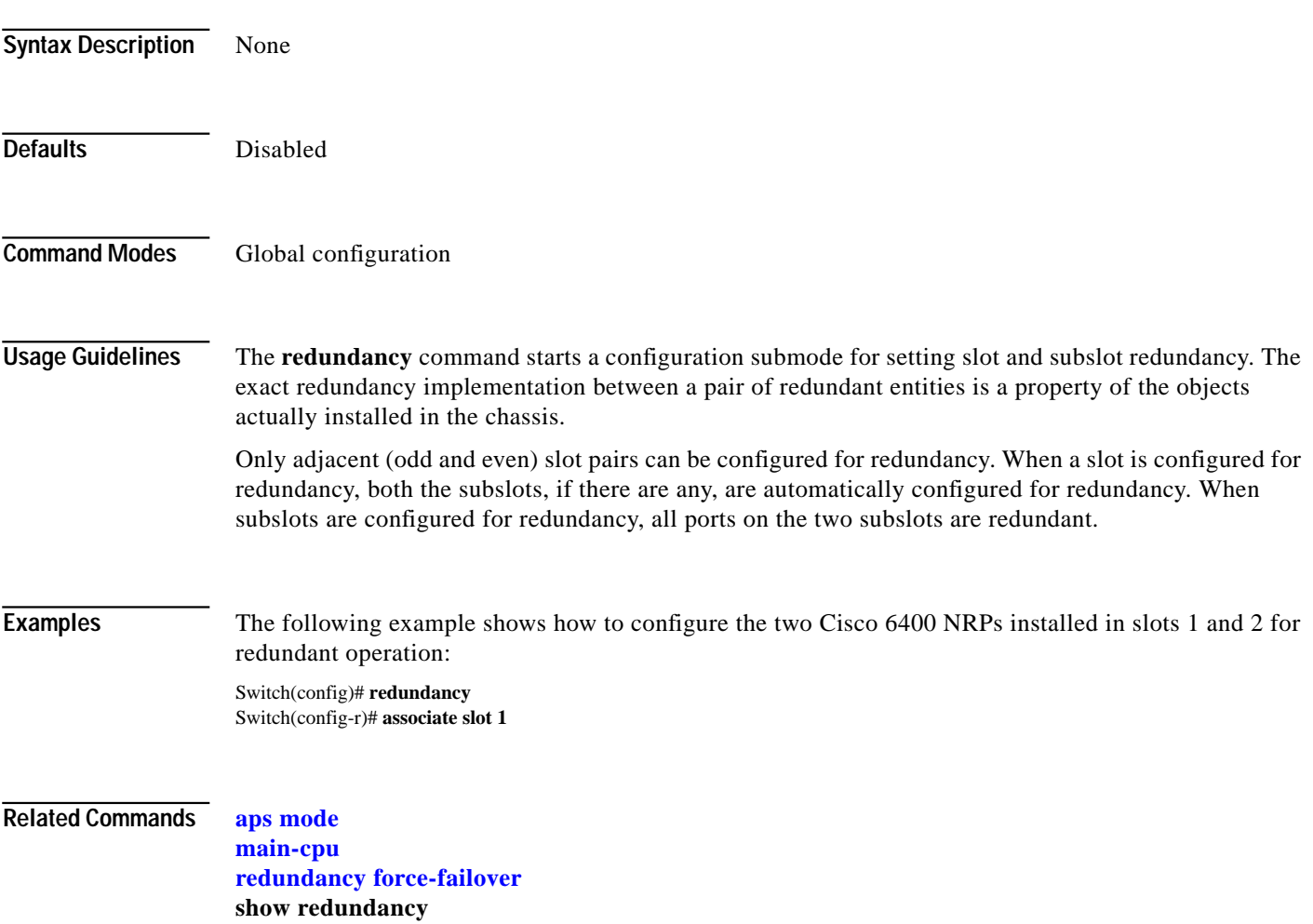

**The Second** 

**The Contract of the Contract of the Contract of the Contract of the Contract of the Contract of the Contract o** 

# <span id="page-45-0"></span>**redundancy force-failover**

To force the current primary and secondary devices in a redundant pair to change roles, use the **redundancy force-failover** EXEC command.

**redundancy force-failover** {*slot | slot/subslot | slot/subslot* | **main-cpu**}

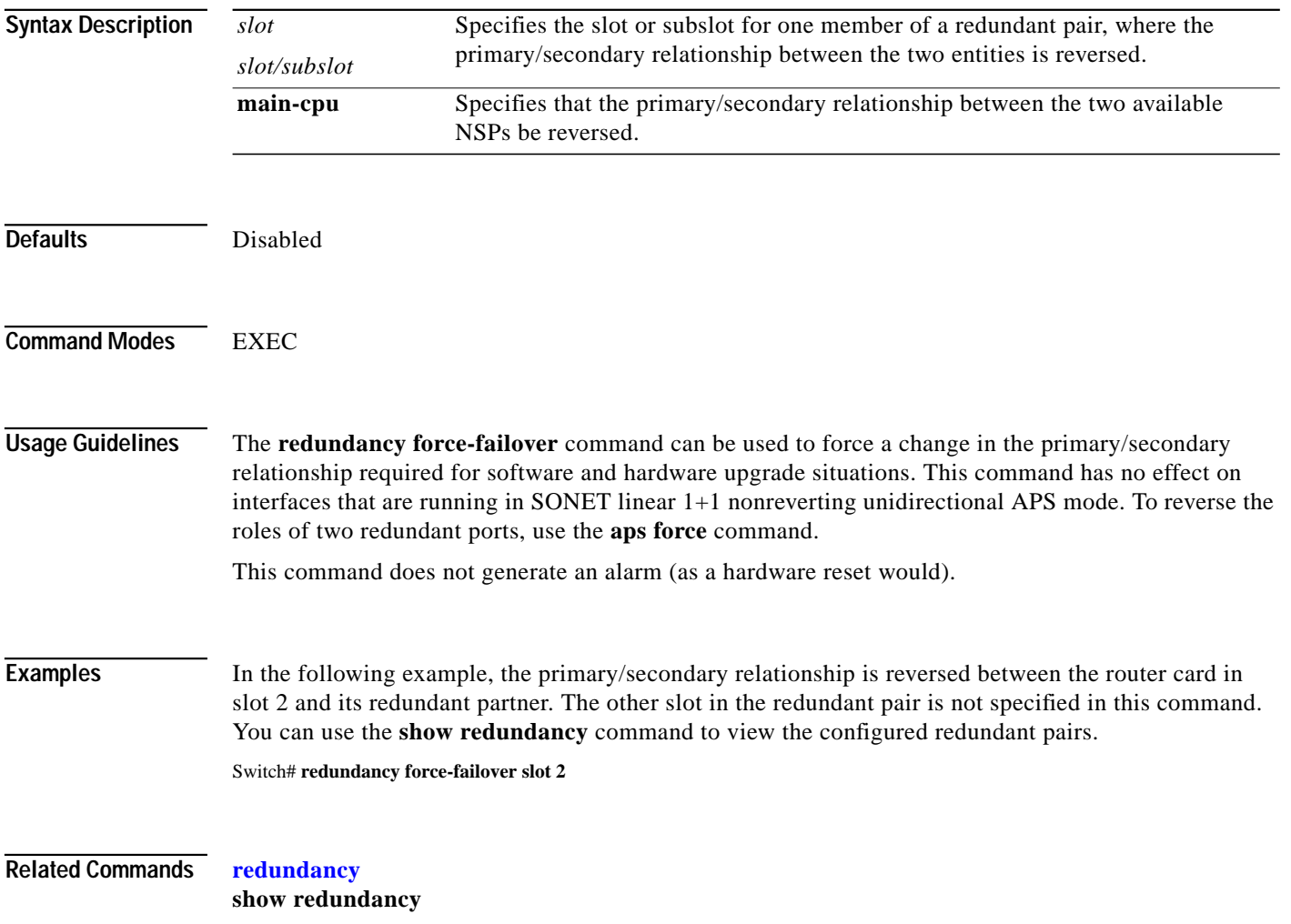

a l

# <span id="page-46-0"></span>**redundancy sync**

To initiate disk synchronization, or copy the data from one PCMCIA disk to another, use the **redundancy sync** EXEC command.

**redundancy sync** [**disk0** | **disk1** | **local**] [**reverse**] [**all**]

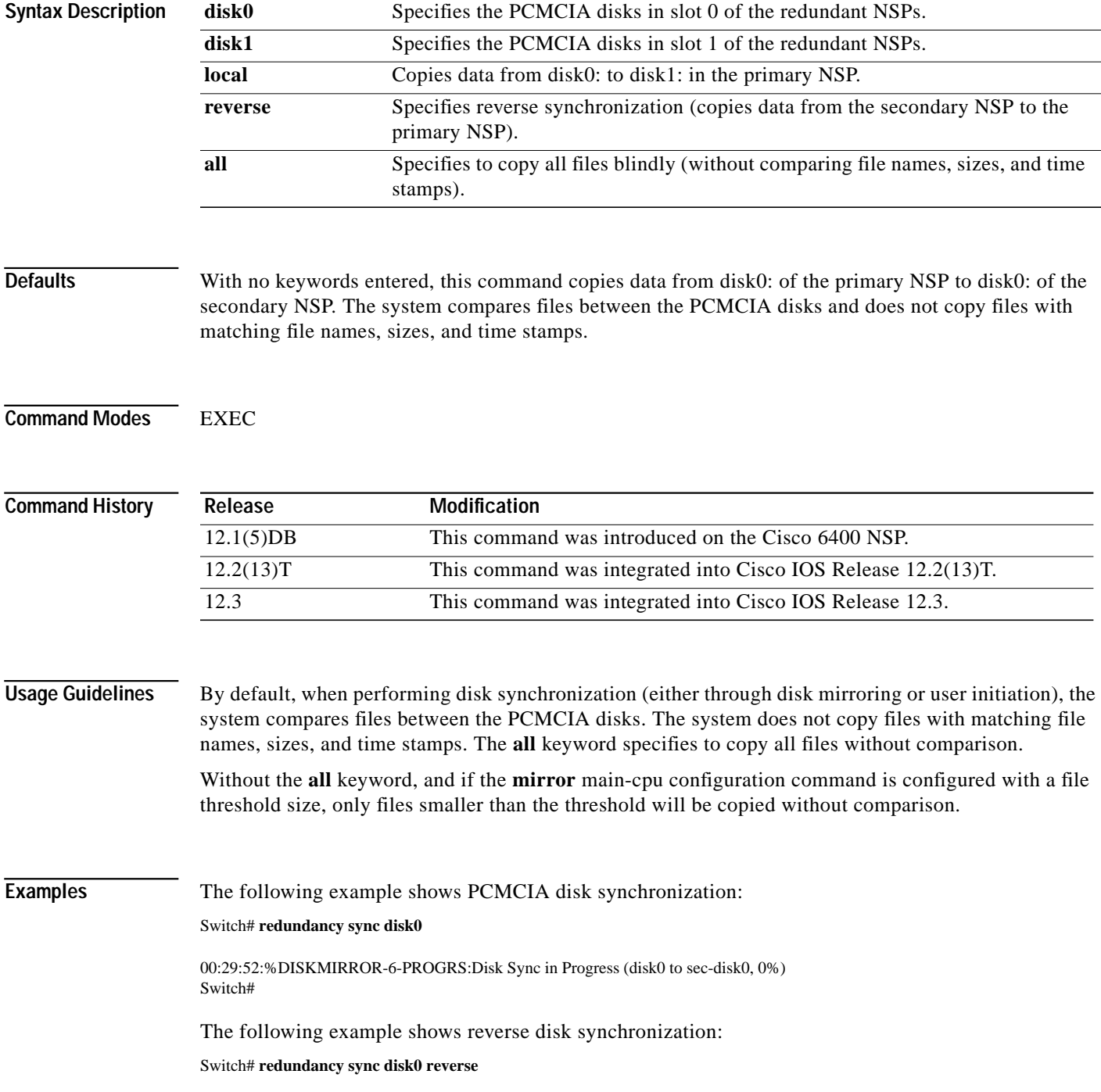

00:32:13:%DISKMIRROR-6-PROGRS:Disk Sync in Progress (sec-disk0 to disk0, 0%) Switch#

The following example shows local disk synchronization:

Switch# **redundancy sync local**

00:32:13:%DISKMIRROR-6-PROGRS:Disk Sync in Progress (disk0 to disk1, 0%) Switch#

### **Related Commands**

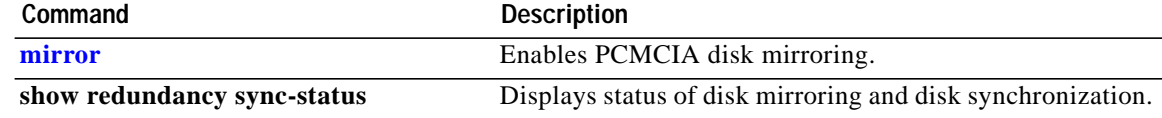

### <span id="page-48-0"></span>**snmp-server forwarder**

To enable the SNMPv3 proxy forwarder, use the **snmp-server forwarder** global configuration command. To disable the proxy forwarder, use the **no** form of this command.

### **snmp-server forwarder**

### **no snmp-server forwarder**

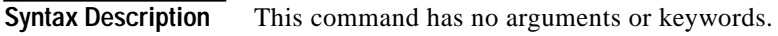

**Defaults** Disabled

**Command Modes** Global configuration

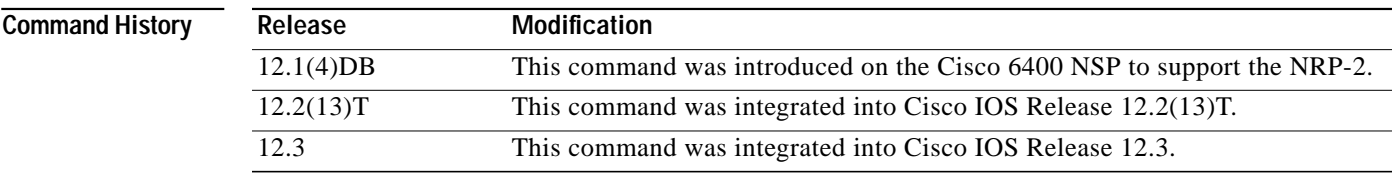

### **Usage Guidelines** The SNMPv3 Proxy Forwarder feature enables all NSP and NRP-2 components of the Cisco 6400 system to be managed as one functional entity. With the Proxy Forwarder feature enabled, the NSP:

- **•** Forwards all SNMPv3 formatted messages (such as manager requests to get or set data) destined for the NRP-2s
- **•** Routes the SNMPv3 formatted traps from NRP-2s to the NSP combined Network Management Ethernet (NME) interface

When the NSP and NRP-2 are properly configured for SNMPv3 and the Proxy Forwarder feature, both the NSP and NRP-2 automatically generate a series of SNMP commands. Do not modify or delete the automatically generated commands; doing so might prevent SNMP from working properly.

**Examples** In the following example, the NSP is configured to act as the proxy forwarder:

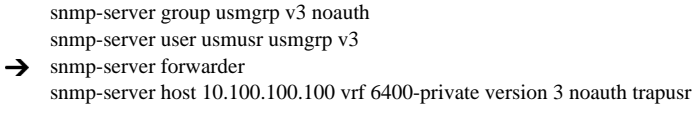

The previous commands cause the NSP to automatically generate the following commands:

snmp-server engineID remote 10.3.0.2 vrf 6400-private 80000009030000107BA9C7A0 snmp-server user trapusr trapusr v3 snmp-server user trapusr trapusr remote 10.3.0.2 vrf 6400-private v3 snmp-server user usmusr usmgrp remote 10.3.0.2 vrf 6400-private v3

snmp-server group trapusr v3 noauth notify \*tv.FFFFFFFF.FFFFFFFF

 $\blacksquare$ 

**The Second** 

In the following example, the NRP-2 is configured to allow the NSP to act as the proxy forwarder:

snmp-server group usmgrp v3 noauth snmp-server user usmusr usmgrp v3 snmp-server enable traps snmp-server host 10.3.0.1 vrf 6400-private version 3 noauth trapusr

The previous commands cause the NRP-2 to automatically generate the following commands:

snmp-server user trapusr trapusr v3 snmp-server group trapusr v3 noauth notify \*tv.FFFFFFFF.FFFFFFFF snmp-server enable traps snmp authentication linkdown linkup coldstart snmp-server enable traps config snmp-server enable traps syslog snmp-server enable traps bgp snmp-server enable traps ipmulticast snmp-server enable traps rsvp snmp-server enable traps frame-relay snmp-server enable traps rtr

**Related Commands** The SNMPv3 Proxy Forwarder feature requires the NSP and NRP-2 to be configured by using specific options in the **snmp-server** global configuration commands:

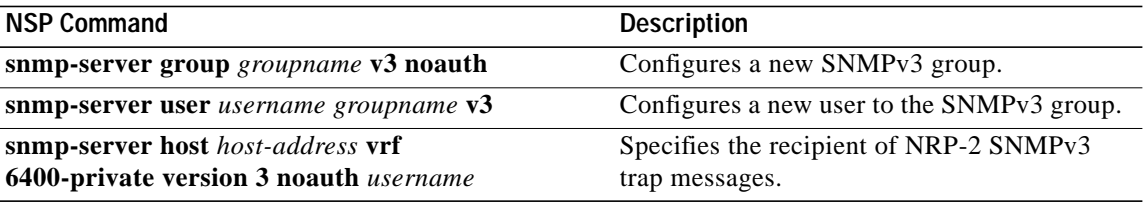

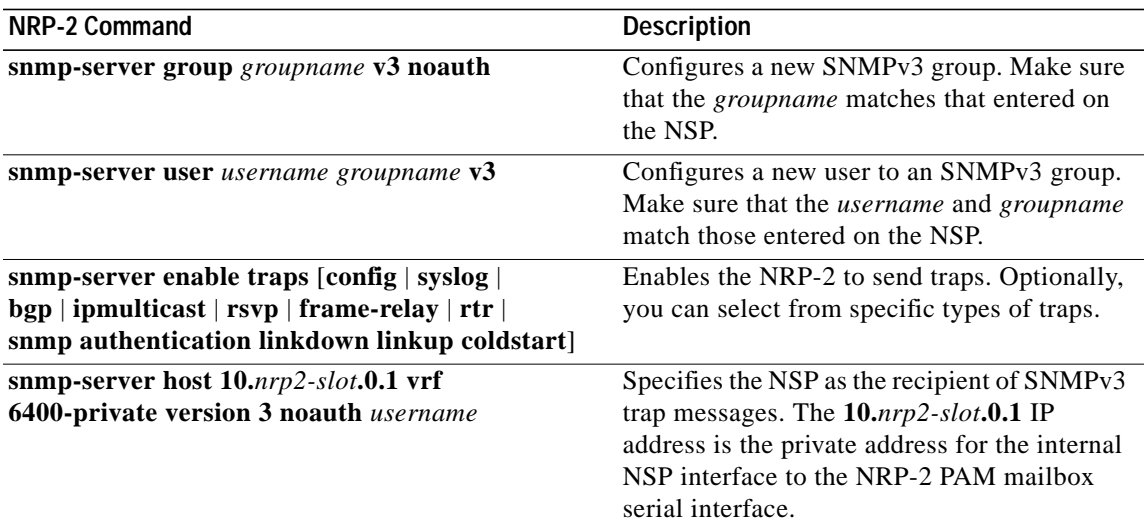

## **tag-switching advertise-local-tags**

To control which tags are advertised and to which nodes they are advertised, use the **tag-switching advertise-local-tags** global configuration command. To disable advertisement of tags, use the **no** form of this command.

**tag-switching advertise-local-tags** [**for** *access-list-num* [**to** *access-list-num*] ]

**no tag-switching advertise-local-tags** [**for** *access-list-num* [**to** *access-list-num*] ]

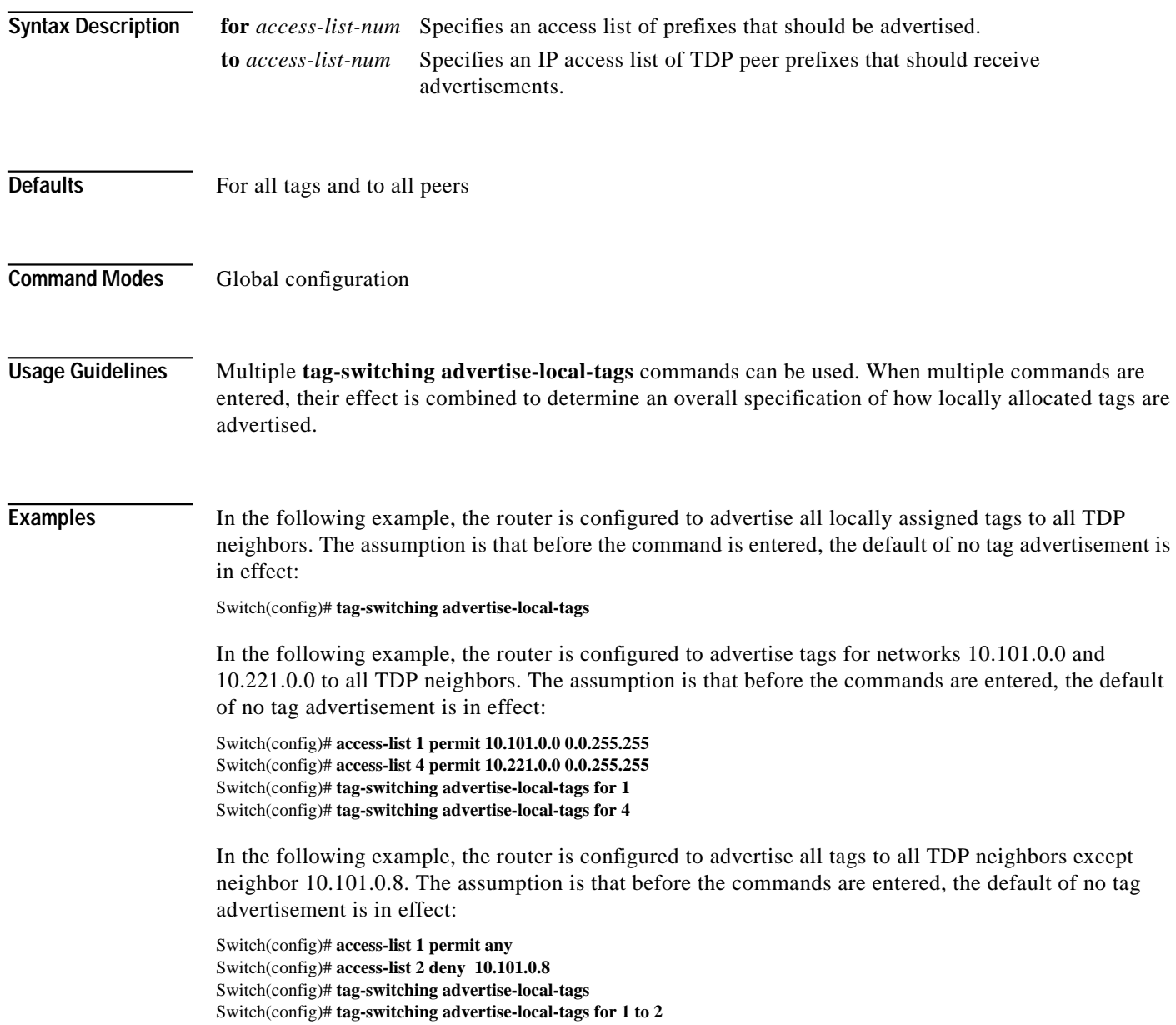